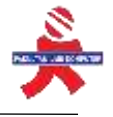

## **Sistem Informasi Inventory Aset dan Logistik Rumah Sakit Bina Kasih Berbasis Website dengan Menggunakan Metode Rapid Application Development (RAD)**

*Tonni Limbong <sup>1</sup> , Julyannes Ferdinand Sianipar <sup>2</sup> <sup>12</sup> Universitas Katolik Santo Thomas Medan, Jl. Setiabudi No. 479 F Tanjungsari, Medan, Indonesia*

#### ARTICLE INFORMATION **A B S T R A K**

Received: September 8, 2022 Revised: September 22, 2022 Available online: Oktober, 2022

#### **KEYWORDS**

website, hospital, inventory, rapid application development, blackbox

#### **CORRESPONDENCE**

Phone: +62 853-6000-5202 E-mail:tonni.budidarma@gmail.com, julyannes.ferdinand@gmail.com

Bina Kasih Hospital is a health institution that does not yet have an information system for asset inventory and logistics. In the development of increasingly advanced technology requires agencies to provide information quickly and accurately. The website-based Bina Kasih Hospital Asset Inventory and Logistics Information System will later be used to support the productivity of the logistics department in carrying out the procurement process, recording and managing asset inventory and logistics reports. The method in developing the Asset Inventory and Logistics Information System uses the rapid application development (RAD) method in the process and the author tests the system using blackbox testing

### **PENDAHULUAN**

Teknologi membawa pengaruh yang sangat besar bagi seluruh aspek kehidupan, salah satunya adalah tingkat persaingan dalam memperoleh pekerjaan yang kemudian mendorong sumber daya manusia untuk memiliki informasi yang lebih tentang kemajuan teknologi. Diperlukan strategi dalam pengolahan data serta diperlukan sarana penunjang untuk membantu mengolah data dengan cepat dan menghasilkan laporan-laporan yang diperlukan perusahaan yang disebut sistem informasi berbasis komputer dan teknologi informasi karena kemampuannya dalam menyajikan informasi secara cepat dan akurat tidak diragukan lagi.

Inventory merupakan sebuah konsep yang mencerminkan sumber daya yang dapat digunakan tetapi tidak atau belum dipergunakan. Pengertian inventory dapat diartikan dalam beberapa hal yang berbeda, antara lain : stock yang tersedia pada saat itu juga, daftar perincian barang yang tersedia, (untuk keuangan dan akunting) jumlah stock barang yang dimiliki oleh suatu organisasi pada suatu waktu. Fungsi pokok dari inventory adalah memenuhi semua permintaan pelanggan dengan persediaan barang yang seminimal mungkin (Rahman, 2017).[1]

Aset adalah sesuatu yang memiliki nilai tukar, modal kekayaan, sehingga dari pengertian di atas dapat disimpulkan bahwa Aset merupakan bentuk penanaman modal perusahaan. Bentuknya dapat berupa harta kekayaan atau jasa yang dimiliki oleh perusahaan yang bersangkutan. Harta kekayaan tersebut harus dinyatakan dengan jelas, diukur dalam satuan atas uang, dan diurutkan berdasarkan lamanya waktu atau kecepatannya berubah menjadi uang kas(Roni,2017).[2]

Logistik merupakan serangkaian aktivitas pergerakan barang, dimulai dari pemasok hingga ke konsumen akhir, sesuai dengan sistem saluran distribusi masing-masing. Dalam aktivitas logistik, terdapataliran pergerakan barang,aliran informasi dan aliran keuangan. Setiap aktivitas membutuhkaninfrastruktur dan fasilitas yang mendukung,seperti pelabuhan, jalan raya, gudang, rel kereta api, alat transportasi, material handling equipment, dan lain-lain. Sejalan dengan perkembangannya, teknologi informasi juga menjadi sangat dibutuhkan,seperti transport management system(TMS), warehouse management system(WMS),fleet management system(FMS), order management system (OMS), dan lain-lain. Selain itudalam aktivitas logistik banyak terlibat tenaga kerja, mulai dari profesi sebagai tenaga kerja supir, operator, supervisor, dan managerial. (Zaroni,2017).[3]

Rumah Sakit merupakan suatu bagian menyeluruh dari organisasi sosial dan medis berfungsi memberikan pelayanan kesehatan yang lengkap kepada masyarakat, baik kuratif, maupun rehabilitatif, rumah sakit juga merupakan pusat latihan tenaga kesehatan, serta untuk penelitian biososial. (Budi, 2017).[4]

Rumah Sakit adalah salah satu dari sarana kesehatan tempat menyelenggarakan upaya kesehatan. Upaya kesehatan adalah setiap kegiatan untuk memelihara dan meningkatkan kesehatan, bertujuan untuk mewujudkan derajat kesehatan yang optimal bagi masyarakat (Siregar, 2018).[5]

Rumah sakit adalah tempat palayanan kesehatan yang menyelenggarakan pelayanan kesehatan dan menyediakan pelayanan rawat inap dan rawat jalan.Dengan perkembangan zaman, Rumah Sakit saat ini dihadapkan dengan persaingan global diberbagai sektor kesehatan.Rumah Sakit sangat diperlukan oleh masyarakat karena jika seseorang mengalami gangguan pada kesehatannya pasti membutuhkan pengobatan.Rumah Sakit harus menambah kapasitas dan fasilitas yang sudah ada, dan juga harus meningkatkan kualitas pelayanan yang diberikan agar membuat para pengunjung merasakan pelayanan dan fasilitas terbaik dari Rumah Sakit tersebut.(Wardani, 2018).[6]

Penggunaan jasa pelayanan kesehatan salah satu kebutuhan yang penting, seiring dengan meningkatnya kesadaran masyarakat terhadap pentingnya arti kesehatan. Salah satu lembaga yang menangani masalah pelayanan kesehatan adalah

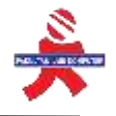

lembaga berbentuk rumah sakit. Rumah Sakit Umum Bina Kasih yang merupakan instansi kesehatan yang memiliki pelayanan inventory aset dan logistik dalam jumlah besar dengan spesifikasi yang berbeda-beda. Sistem inventory aset dan logistik Rumah Sakit Bina Kasih dalam pengolahan datanya masih menggunakan sistem manual.Kegiatan pendataan, pemakaian, persediaan aset dan logistik masih disimpan dalam bentuk file Ms Excel.

Penanganan data dengan sistem manual ini mempunyai beberapa kendala, diantaranya menyebabkan terjadinya kesalahan dalam pengecekan stok aset dan logistik,sulitnya mengetahui nilai aset dan logistik secara peridoik,hilangnya aset dan logistik akibat tidak terinventarisir dengan baik, dan setiap laporannya terjadi redudansi data, serta kurang telitinya dalam pencatatan stok aset dan logistik sehingga terjadinya kekeliruan dalam pencatatan stok akhir. Hal-hal tersebut menyebabkan proses kerja tidak efektif dan efisien. Proses inventory aset dan logistik yang baik akan mengurangi kesulitan dalam mengontrol inventory. Dengan dirancangnya sebuah sistem informasi, diharapkan semua aset dan logistik yang masuk,keluar,dan yang ada dapat diketahui dengan jelas tanpa adanya kesalahan-kesalahan yang sifatnya mengganggu dalam proses penyediaan aset dan logistik nantinya. Dan dengan menggunakan web, akan lebih mudah dalam menyajikan informasi dan dapat memonitor keadaan persediaan aset dan logistik di Rumah Sakit Umum Bina Kasih. Berdasarkan permasalahan-permasalahan di atas penulis berkesimpulan untuk mengambil judul, "Sistem Informasi Inventory Aset dan Logistik Rumah Sakit Umum Bina Kasih Mengunakan Medote Rapid Application Development(RAD)," dengan harapan program yang baru dapat memberikan solusi dalam memecahkan masalah yang selama ini ada pada divisi Inventory Aset dan logistikn Rumah Sakit Umum Bina Kasih.

#### **METODE PENELITIAN**

#### **2.1 Teknik Pengumpulan Data**

1. Survei / Wawancara.

Penulis langsung mendatangi Rumah Sakit Umum Bina Kasih untuk melakukan tanya jawab sekilas tentang alur kinerja yang selama ini didapati masalah didalamnya dan diangkat dalam skripsi.

2. Studi Literatur.

Dalam tahap ini dilakukan pengumpulan bahan-bahan yang lebih bersifat teori sebagai tambahan informasi dengan pengambilan informasi dari sumber-sumber terpercaya seperti jumpa.

3. Analisa Sistem.

Dalam tahap ini dilakukan analisis terhadap kebutuhan sistem dan kemampuan / fasilitas yang diperlukan pada proses pembuatan website serta analisis sistem berjalan di Rumah Sakit Umum Bina Kasih.

#### 4. Desain Sistem.

- Dalam tahap ini dilakukan perancangan sistem untuk menyelesaikan masalah-masalah yang ada berdasarkan hasil analisis. 5. Implementasi dan Evaluasi.
- Dalam tahap ini dilakukan pengujian terhadap sistem yang dihasilkan dan penanganan kesalahan serta membantu pihak rumah sakit dalam memahami aplikasi yang dihasilkan.
- 6. Pembuatan Laporan.

Dalam tahap ini dilakukan proses dokumentasi dari seluruh hasil kerja yang telah dilakukan.

#### **2.2 Model Pengembangan Sistem**

Metode RAD adalah sebuah model pengembangan perangkat lunak yang termasuk dalam teknologi inkremental. RAD menghargai siklus pengembangan yang singkat & cepat. Waktu yang singkat menjadi batasan penting untuk model ini.Metode RAD terbagi menjadi beberapa tim untuk mengerjakan beberapa komponen, sehingga masing-masing tim dapat melakukan pengerjaan secara paralel. Berikut adalah gambar dari metode RAD.Tahapan metode RAD adalah sebagai berikut:

1. Pemodelan Bisnis

Tahap ini dilakukan untuk mengetahui informasi apa yang perlu dibuat, siapa yang harus membuatnya, dan bagaimana informasi tersebut mengalir. Tahap ini dilakukan dengan mengumpulkan informasi & data, dan mengamati kebutuhan aplikasi.

- 2. Pemodelan Data
- Tahap pemodelan data dengan diagram ERD (Entity Relationship Diagram) untuk pemodelan database yang diinginkan 3. Pemodelan Proses

Tahapan ini menggunakan use case dan activity diagram untuk mengidentifikasi proses bisnis.

4. Pembentukan Aplikasi

Tahapan pembentukan aplikasi ini dilakukan dengan bahasa pemrograman PHP framework Codeigniter sesuai dengan design yang sudah di buat.

5. Pengujian dan Turnover

Tahapan pengujian dilakukan menggunakan metode blackbox untuk mengetahui apakah system berjalan dengan layak.

#### **2.3 Tools Pemodelan Aplikasi**

Perancangan sistem aplikasi menggunakan pemodela UML (Unified Modeling Language). UML merupakan suatu bahasa standar visualisasi, perancangan,dan pendokumtasian sistem atau yang dikenal sebagai bahasa standar penulisan bluerprint sebuah software

#### **HASIL DAN PEMBAHASAN**

Halaman Login merupakantampilan awal yang muncul ketika user mengakses sistem ini.Tampilan ini digunakan untuk melakukan penginpuran username dan password. Tampilan login dapat dilihat pada gambar 1 di bawah.

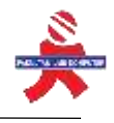

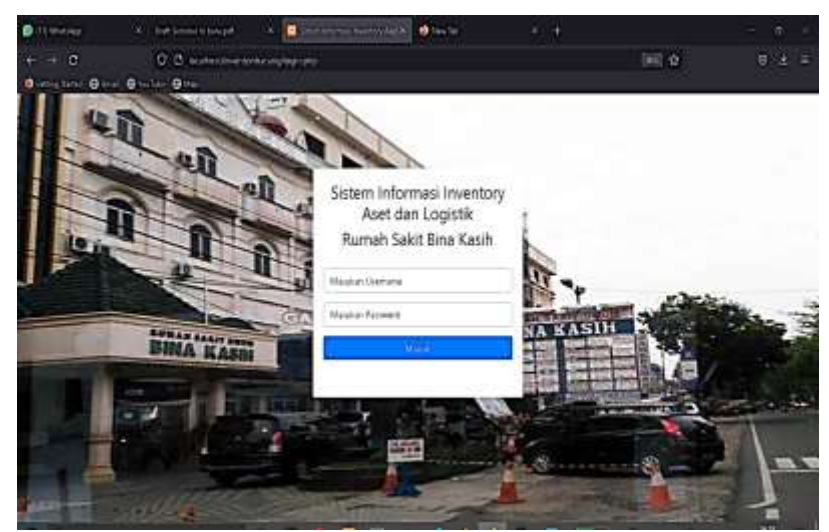

Gambar 1.Tampilan Halaman Login

Dalam tampilan ini akan menampilkan menu-menu yang dapat diakses oleh user superadmin. Dimana superadmin dapat mengelola data user,inventory, logistik, laporan dan lainnya. Tampilan Halaman dashboard superadmin dapat dilihat seperti gambar 2 di bawah.

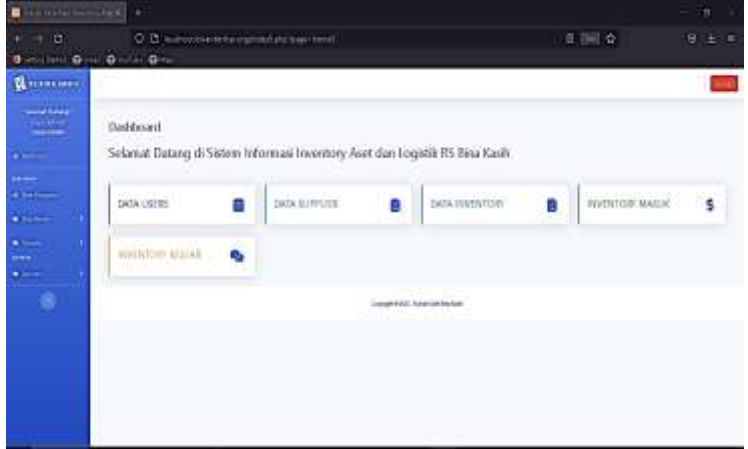

Gambar 2.Tampilan Halaman Dashboard Superadmin

Dalam halaman ini menampilkan data seluruh inventory yang ada dirumah sakit bina kasih yang berhasil direkap dalam sistem, mulai dari nama, kode serial, jumlah, type, dan pengaturan untuk pengelolaan. Halaman ini dapat diakses oleh superadmin, admin logistik, penanggungjawab logistik,kabid umum, dan pimpinan. Halaman data inventory dapat dilihat pada gambar 3 di bawah.

| $+$ $ +$ $+$        |                      |                                               | D. B. Schedule exchange and photograph makers at |                                   |                 |                    | <b>DHE-12</b>                 | Mark 19 |
|---------------------|----------------------|-----------------------------------------------|--------------------------------------------------|-----------------------------------|-----------------|--------------------|-------------------------------|---------|
| $0 - 0 - 0 - 0 - 0$ |                      |                                               |                                                  |                                   |                 |                    |                               |         |
| <b>General</b>      |                      |                                               |                                                  |                                   |                 |                    |                               | - 1     |
| worker.             |                      | They are not democrat also com-               |                                                  |                                   |                 |                    |                               |         |
| ≕                   | NTV 551              | <b>SGO</b>                                    |                                                  |                                   |                 |                    |                               |         |
|                     | Story of Allena      |                                               |                                                  |                                   |                 |                    | <b>Septime</b>                |         |
| <b>Distances</b>    |                      | 1 Fellers                                     | 1 - Gene Endrop                                  | lian -                            | - Genet Stories | days.              | 1 - Ferguism 1                |         |
|                     | $\sim$               | <b>Identification and Constitution of the</b> | Writing's players and war-                       | THE EXHIBIT                       | ÷               | $\rightarrow$      | --                            |         |
|                     | ×                    | <b>NAVAL CONTRACT</b>                         | <b>Including</b>                                 | technic.                          | ALC:            | $\frac{1}{2}$      | <b>STATE</b>                  |         |
|                     | $\sim$               | 100108-01019-0                                | <b>London Middle</b>                             | coat in a coat.                   | ٠               | $\rightarrow$      | <b>The Contract of Street</b> |         |
| п                   | $\sim$               | <b>MARINE SHARE</b>                           | LAFTED AVIAT<br>27260                            | case finan-                       | H               | $\rightarrow$<br>m | <b>SHEET SHAKE</b>            |         |
|                     | $\sim$               | <b>ENGLANDS</b>                               | 44                                               | <b>Contract Contract</b><br>mines | 14              | $\sim$<br>m        | <b>STATE</b>                  |         |
|                     | $\mathbb{R}^n$ .     | <b>Edition of Contract Ad</b>                 | <b>Frank Morgan</b>                              | <b>CONTRACTOR</b>                 | 14              | <br>in             | المساومه                      |         |
|                     | $\sim$               | 100404-00039-0                                | <b>Titul Bings</b>                               | <b>GM 130004</b><br><b>ERNIE</b>  |                 | $\rightarrow$      | <b>STATE</b>                  |         |
|                     | ٠                    | <b>ENGINEERING</b>                            | <b><i><u>Stock Product</u></i></b>               | --------                          | H.              | <br>×              | <b>Service Service</b>        |         |
|                     | <b>Provide</b><br>p. | <b>Harvard Editor</b>                         | interpreted \$12.54                              | The Dealer                        | Ħ               | 24<br>÷            | <b>STATE</b>                  |         |
|                     |                      | 180.01.0003.01                                | <b>TOLA POWER</b>                                | <b>Banker VAL Past</b>            | 18              | $^{14}$<br>57      | هاد                           |         |

Gambar 3. Tampilan Halaman Data Inventory

Dalam halaman ini menampilkan data seluruh logistik yang ada dirumah sakit bina kasih yang berhasil direkap dalam sistem, mulai dari nama, kode serial, jumlah, type, dan pengaturan untuk pengelolaan. Halaman ini dapat diakses oleh superadmin, admin logistik, penanggungjawab logistik,kabid umum, dan pimpinan. Halaman data logistik dapat dilihat pada gambar 4 di bawah.

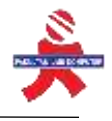

|                                                                 | and premium (1)             |                                     |                     |                         |                  |                 |                        |
|-----------------------------------------------------------------|-----------------------------|-------------------------------------|---------------------|-------------------------|------------------|-----------------|------------------------|
| $-1$                                                            |                             | D.D. which wonders producer manager |                     |                         |                  |                 | <b>W</b><br>m.<br>$-1$ |
| Stewarters Great Grante Gives<br><b>Changement</b>              |                             |                                     |                     |                         |                  |                 | <b>Stand</b>           |
| <b>Market Europe</b><br><b>Tempora</b><br>----<br>$\frac{1}{2}$ | <b>Basicanni</b><br>126.000 |                                     |                     |                         |                  |                 |                        |
|                                                                 |                             | <b>Barc</b> of a collar             |                     |                         |                  |                 | Search 1               |
| <b><i>B LEVEL GALL</i></b>                                      |                             | As Anna                             | <b>Americans</b>    | Note:                   | <b>Look Aves</b> | <b>Ashaw</b>    | Pelophone              |
| <b>With Mary</b>                                                | 14                          | 000-04-14039-1-                     | Trinidad            | demonstrates Askal      | ı.               | <b>TORONTO</b>  | <b>START SHOW</b>      |
| <b>Witness</b>                                                  | ٠                           | <b>Automake Account of</b>          | <b>Passe</b>        | immoves has             | ı                | <b>Hard</b>     | <b>County</b>          |
| <b>Wilson</b>                                                   | $\mathbf{r}$                | <b>Andrease Andrew Co.</b>          | <b>Darley Wild</b>  | <b>Butcherman Films</b> | ×                | ÷               | <b>State</b><br>٠      |
| ۰                                                               | ٠                           | Auto American LA                    | Restruction markets | Anno-sen-keiz           | ×                | <b>SOFTWARE</b> | .                      |
|                                                                 | ٠                           | Auto Selection 1 to                 | determined \$10.    | Douglass Hd.            | k                | 444             |                        |
|                                                                 | $\blacksquare$              | <b>SOLD BY LEGALITY</b>             | mornia on           | 21110 TOTAL FIEL        | ٠                | m.              | <b>Tara</b>            |

Gambar 4. Tampilan Halaman Data Logistik

Dalam tampilan ini akan menampilkan menu-menu yang dapat diakses oleh user admin logistik. Dimana admin logistik dapat mengelola data user,inventory, logistik, laporan dan lainnya. Tampilan Halaman dashboard admin logistik dapat dilihat pada gambar 5 di bawah.

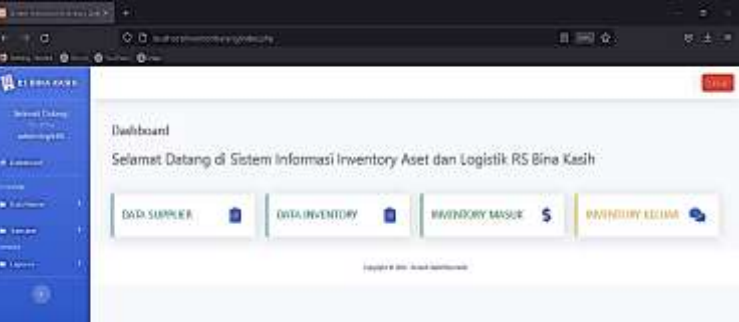

Gambar 5. Halaman Dashboard Admin Logistik

Dalam tampilan ini akan menampilkan menu-menu yang dapat diakses oleh user admin ruangan. Dimana admin ruangan dapat mengelola permintaan, pemindaan inventory dan logistik. Tampilan Halaman dashboard admin ruangan dapat dilihat pada gambar 6 di bawah.

| <b>A Distances</b>                                                                                                    |                                         |                  |                                                                                                    |  |
|----------------------------------------------------------------------------------------------------|-----------------------------------------|------------------|----------------------------------------------------------------------------------------------------|--|
| œ<br><b>Booklet Good Guide Grey</b>                                                                                                    | C. D. matters                           |                  | お補金                                                                                                    |  |
| <b>BERT ANN KATHE</b><br>3444<br>Aeron Chemical<br><b>Live Shoromet</b><br>able to remind the<br><b>B</b> Training<br><br><b><i><u>Property</u></i></b> | Dashboard<br>DATA)<br><b>INVENTORY:</b> | S<br><b>CWIA</b> | Selamat Datang di Sistem Informasi Inventory Aset dan Logictik RS Bina Kasih.<br>1.114<br><b>CHILL</b><br>PULLETINI<br>٠<br>Capital & D.D. Print contact the market at the right |  |
|                                                                                                    |                                         |                  |                                                                                                    |  |

Gambar 6. Halaman Dashboard Admin Ruangan

Dalam tampilan ini akan menampilkan menu-menu yang dapat diakses oleh user penanggungjawab logstik. Dimana penanggungjawab logistik dapat mengelola data permintaan, data pemindaan inventory dan logistik dan data-data laporan. Tampilan Halaman dashboard penanggungjawab logistik dapat dilihat pada gambar 7 di bawah.

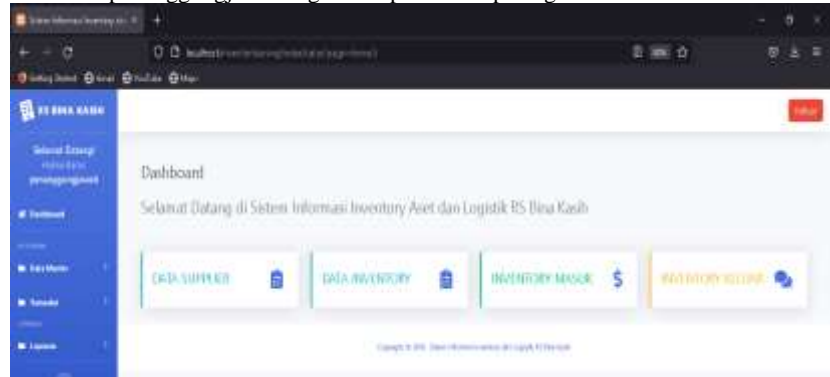

Gambar 7. Tampilan halaman Dashboard Penanggungjawab logistik

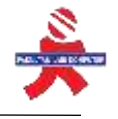

Dalam tampilan ini akan menampilkan menu-menu laporan yang dapat dilihat dan dicetak oleh user kabid umum.Tampilan Halaman dashboard kabid umum dapat dilihat pada gambar 8 di bawah.

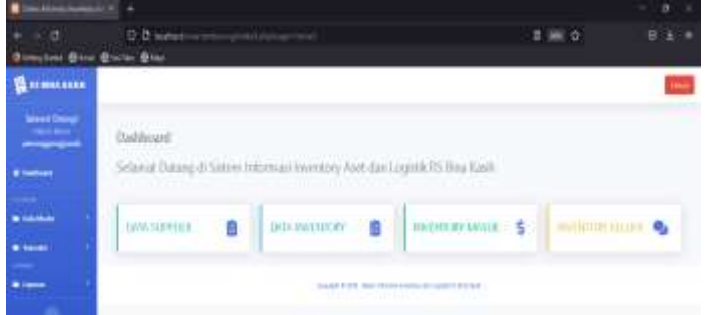

Gambar 8. Tampilan halaman Dashboard Kabid Umum

Dalam tampilan ini akan menampilkan menu-menu laporan yang dapat dilihat dan dicetak oleh user pimpinan.Tampilan Halaman dashboard pimpinan dapat dilihat pada gambar 9 di bawah.

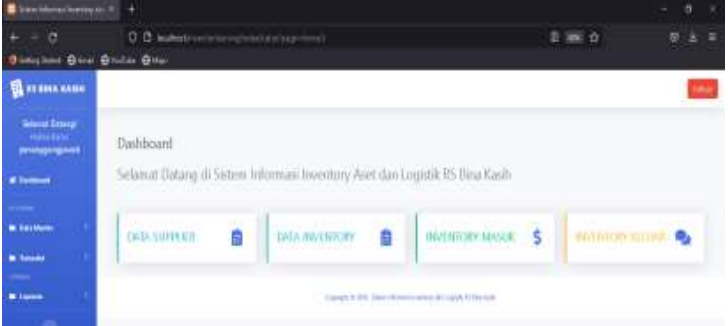

Gambar 9. Tampilan halaman Dashboard Pimpinan

Pengujian perangkat lunak dari segi spesifikasi fungsional tanpa menguji desain dan kode program untuk megetahui apakah fungsi, masukan, dan keluaran dari perangkat lunak sesuai dengan spesifikasi yang dibutuhkan. Metode *blackbox testing* merupakan salah satu metode yang mudah digunakan karena hanya memerlukan batas bawah dan batas atas dari data yang diharapkan, estimasi banyaknya data uji dapat dihitung melalui banyaknya *field* data entri yang akan diuji, aturan entri yang harus dipenuhi serta kasus batas atas dan batas bawah yang memenuhi.

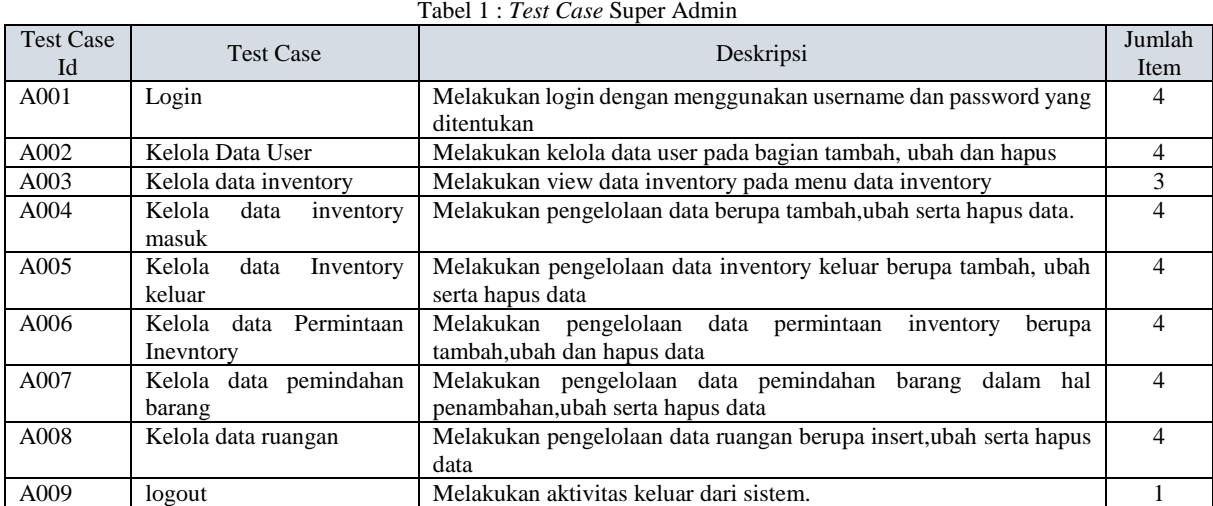

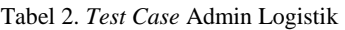

| Test<br>Case Id | <b>Test Case</b>                              | Deskripsi                                                                                                    | Jumlah<br>Item |
|-----------------|-----------------------------------------------|----------------------------------------------------------------------------------------------------|----------------|
| <b>B001</b>     | Login                                         | Melakukan login dengan menggunakan username dan password yang<br>ditentukan                                           | -4             |
| A002            | Kelola<br>data<br>inventory                   | Melakukan view data inventory pada menu data inventory                                                                |                |
| A003            | Kelola<br>data<br>habis<br>inventory<br>pakai | Melakukan<br>habis<br>dalam<br>hal<br>data<br>peneloaan<br>pakai.<br>inventory<br>penambahan, update, dan hapus data. |                |

Sistem Informasi Inventory Aset dan Logistik Rumah Sakit Bina Kasih Berbasis Website dengan Menggunakan Metode Rapid Application Development (RAD)

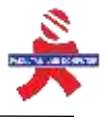

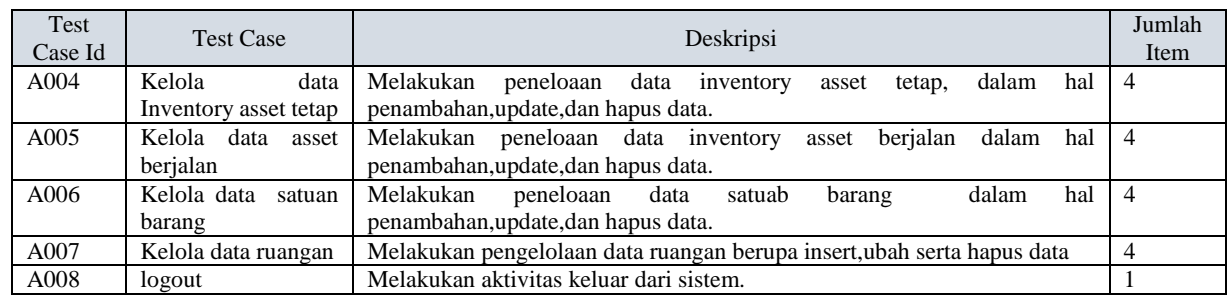

#### Tabel 3.*Test Case* Penanggungjawab Logistik

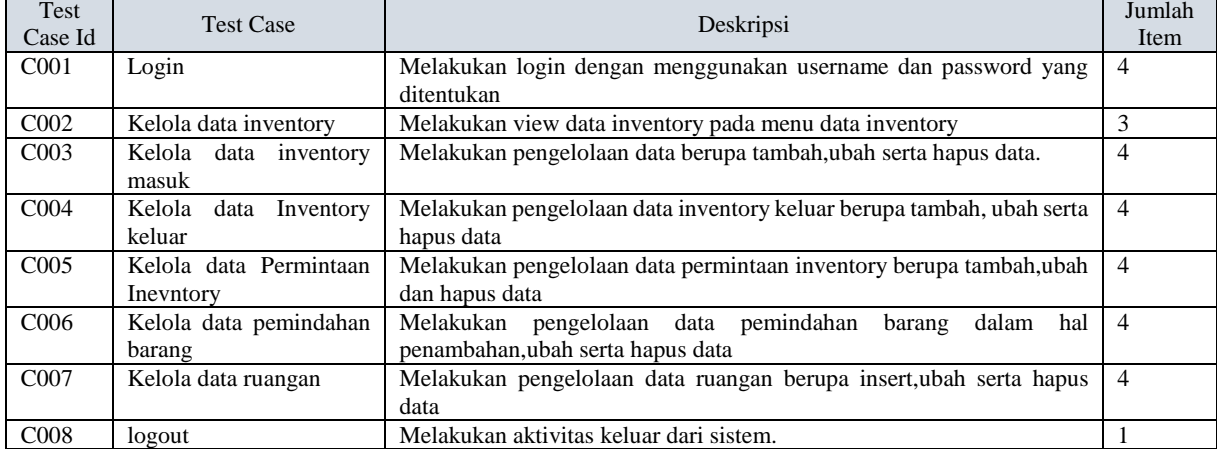

#### Tabel 4.*Test Case* Kabid Umum

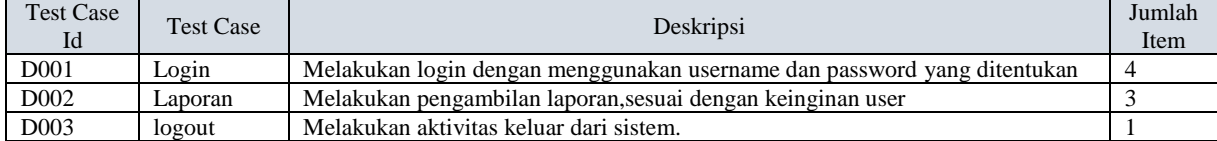

#### Tabel 5.*Test Case* Pimpinan

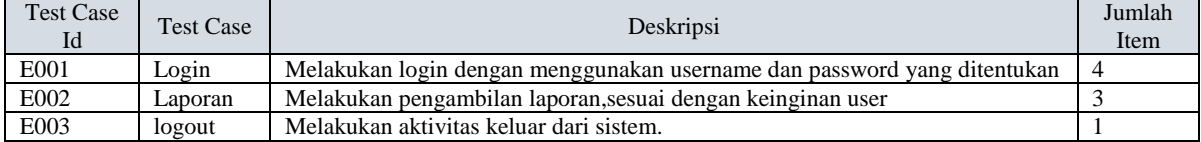

#### Tabel 6**.** *Test Case* Admin Ruangan

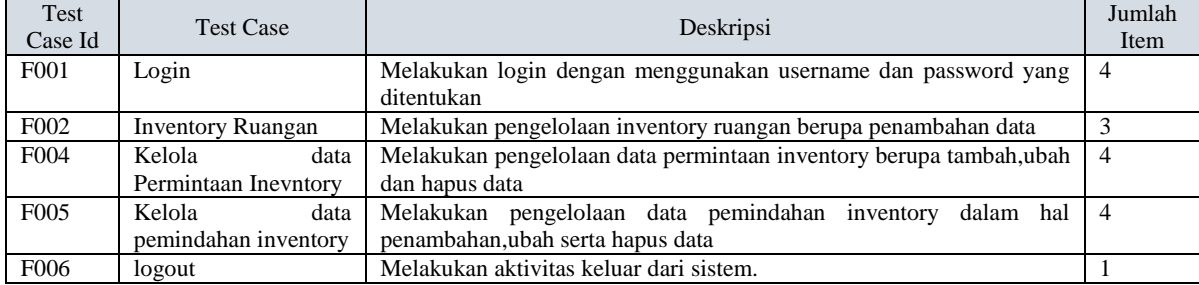

#### Tabel 7. Partisi Login

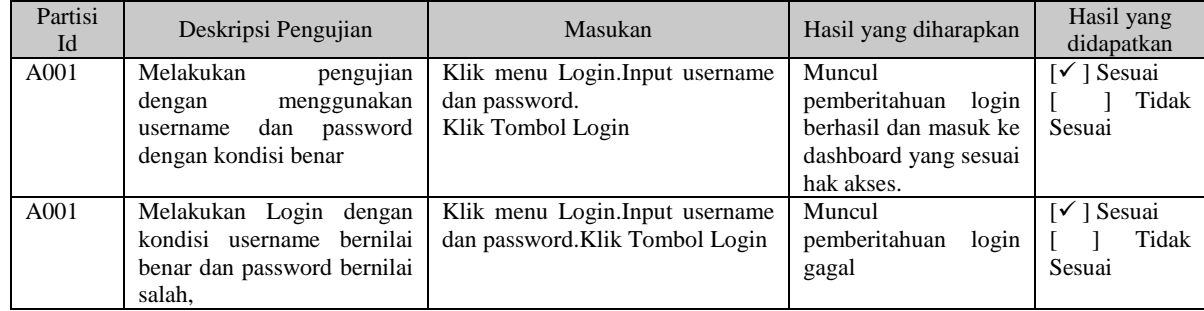

Penerapan Metode SMART dalam Pemilihan Duta Generasi Berencana Studi Kasus Dinas Pengendalian Penduduk dan Keluarga Berencana Kota Binjai) Oleh : Dimas, Achmad Fauzi, Imeldawaty Gultom 68

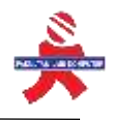

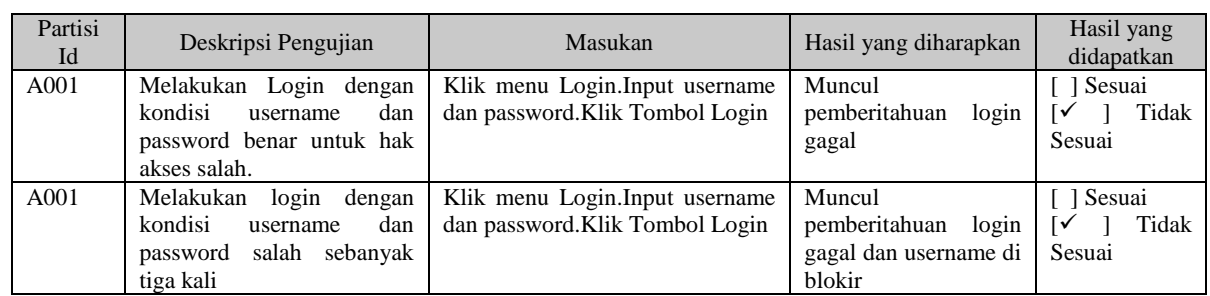

#### Tabel 8.Partisi Kelola Data User

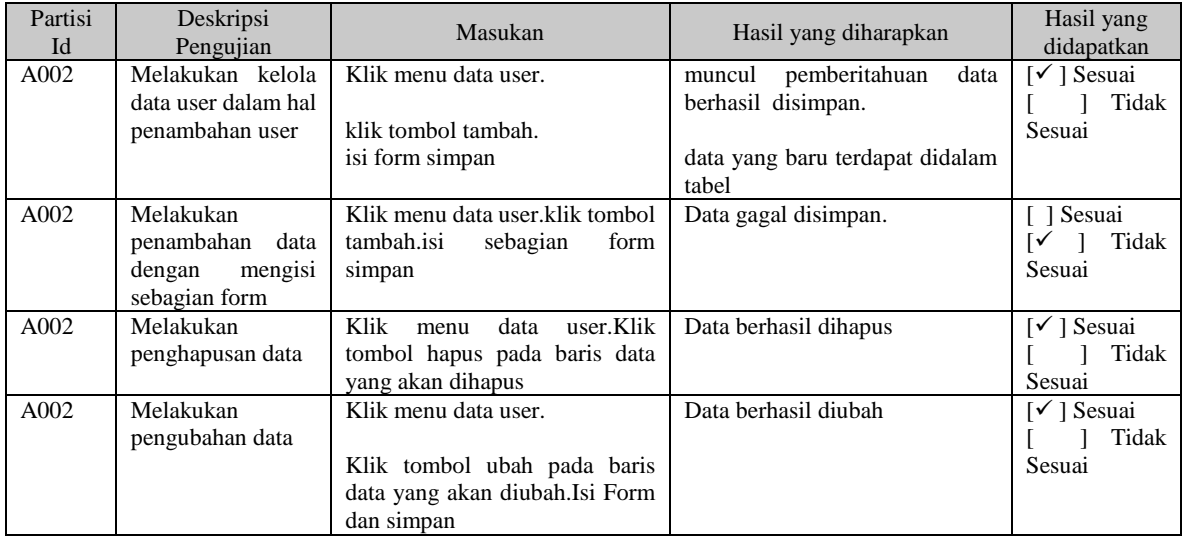

#### Tabel 9. Partisi Kelola Data Inventory

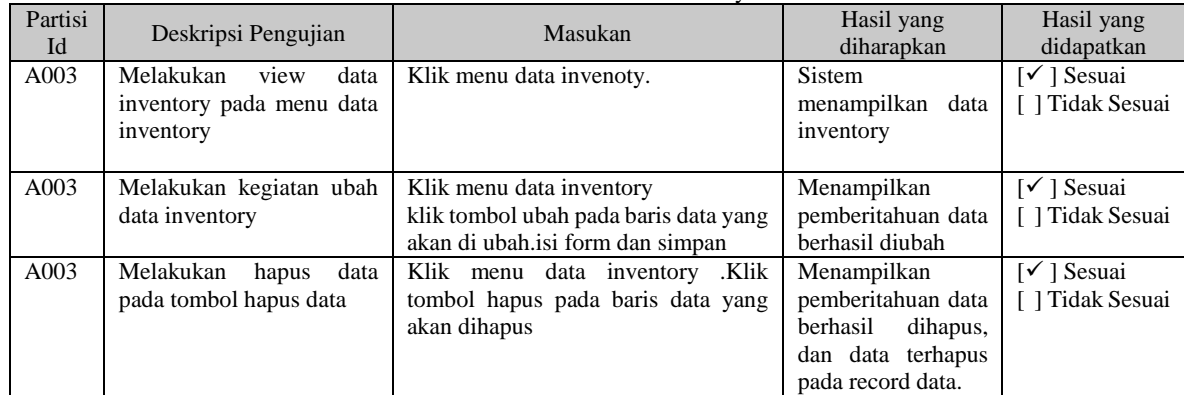

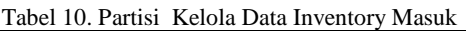

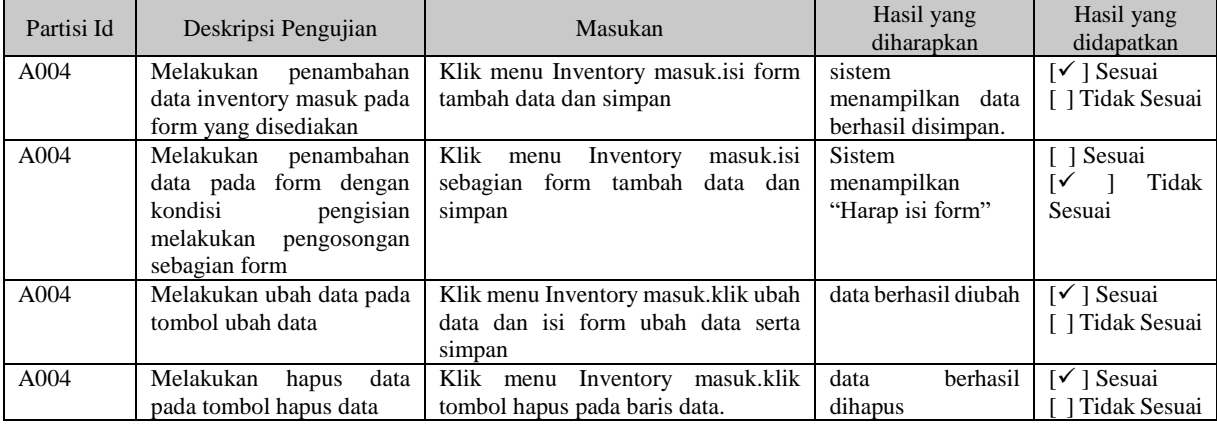

Sistem Informasi Inventory Aset dan Logistik Rumah Sakit Bina Kasih Berbasis Website dengan Menggunakan Metode Rapid Application Development (RAD)

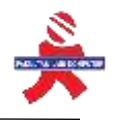

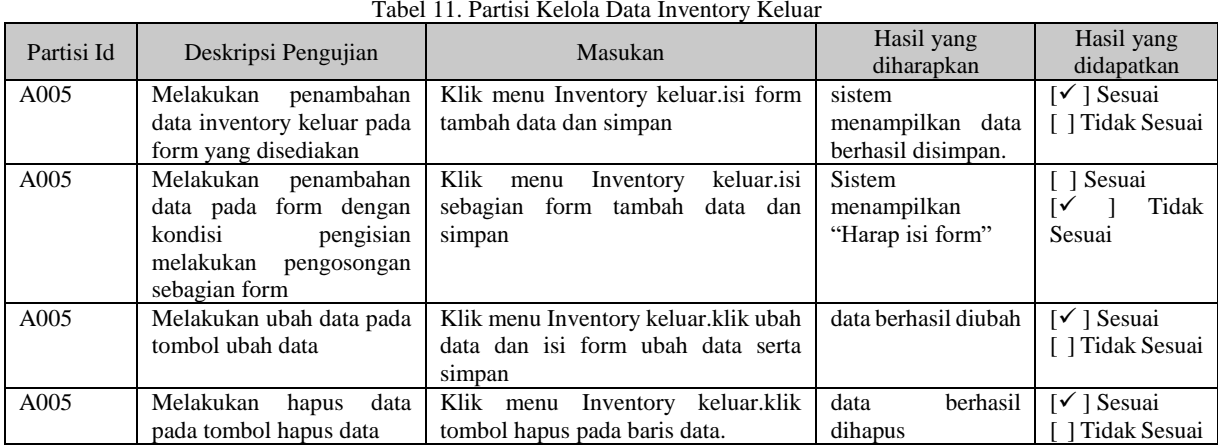

#### Tabel 12. Partisi Kelola Permintaan Inventory

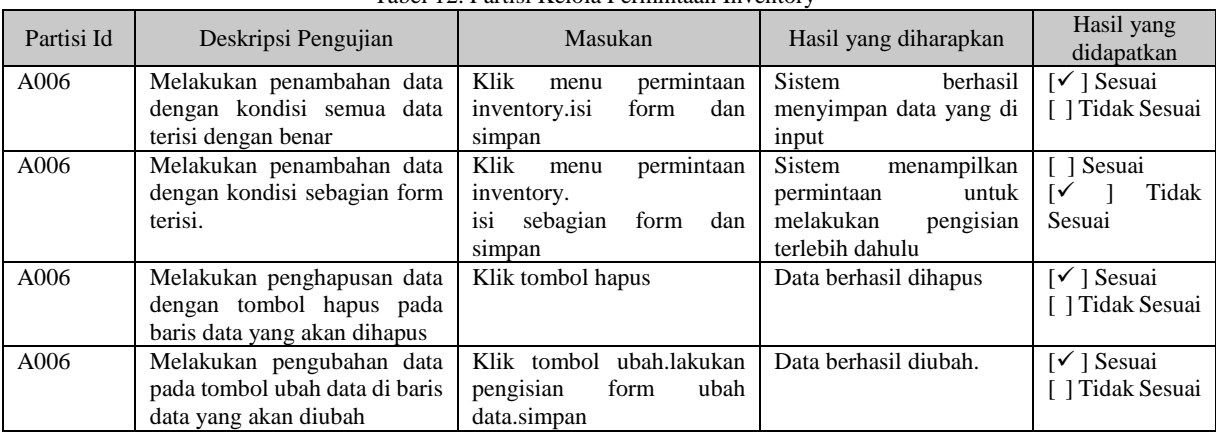

#### Tabel 13. Partisi Kelola Pemindahan barang

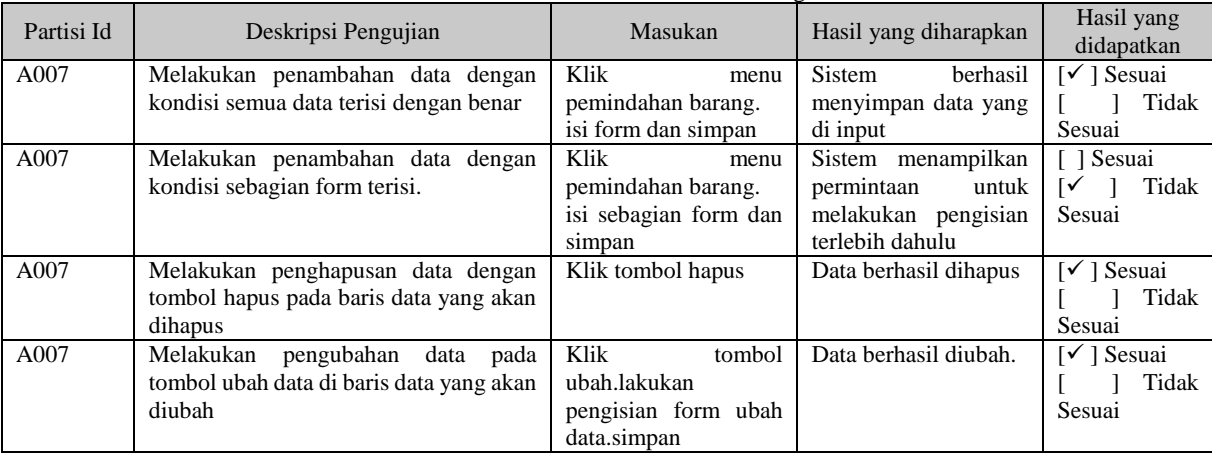

#### Tabel 14. Partisi Kelola Data Ruangan

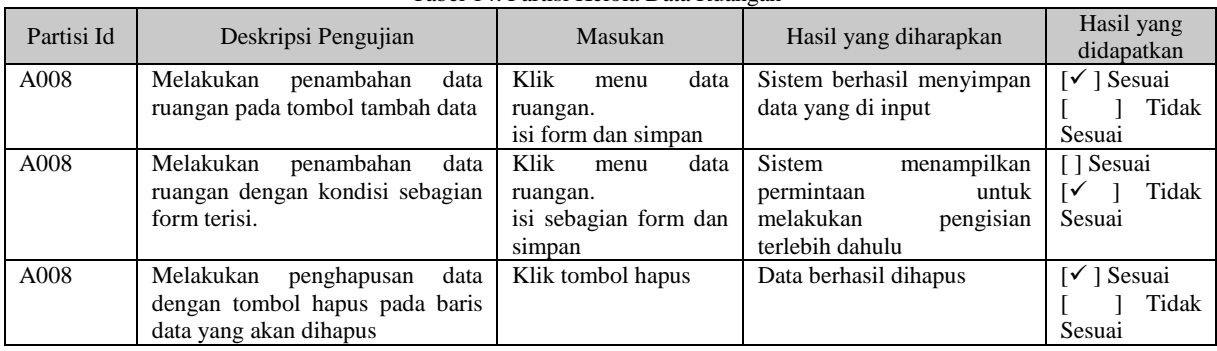

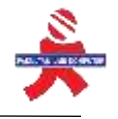

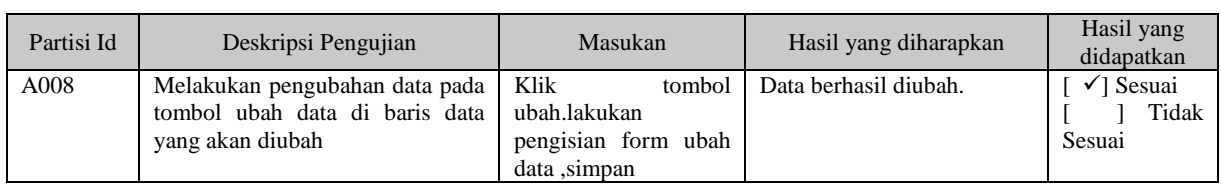

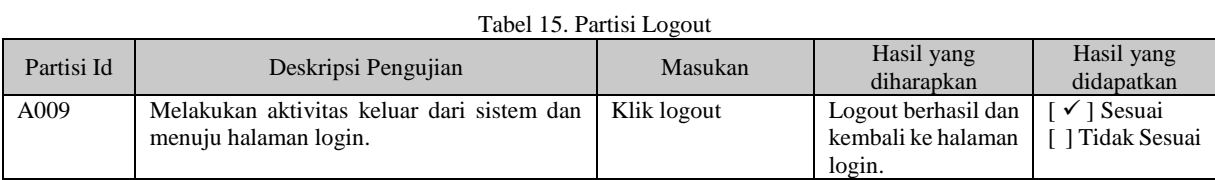

#### Tabel 16. Partisi Login

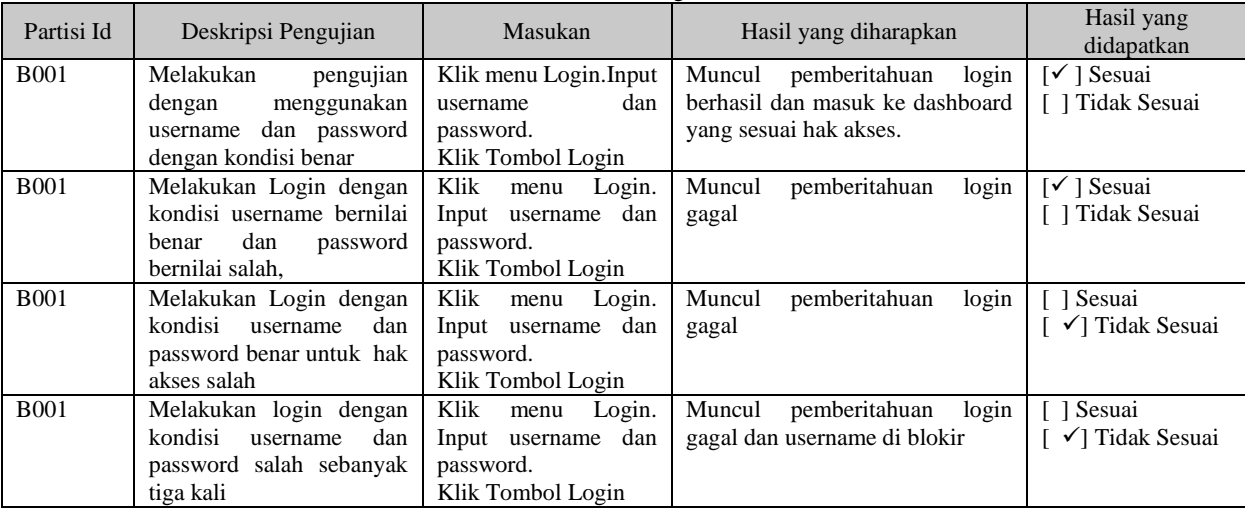

### Tabel 17. Partisi Kelola Data Inventory

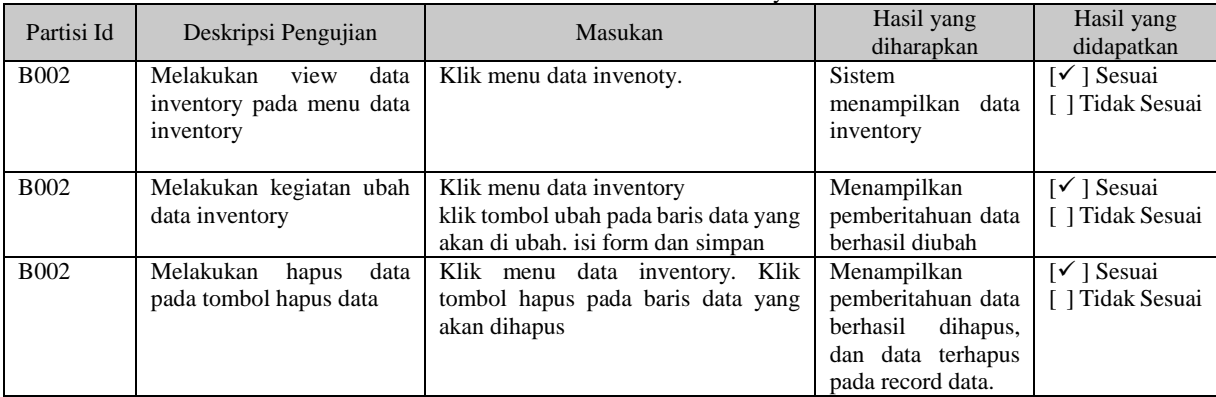

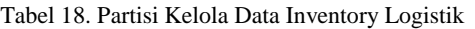

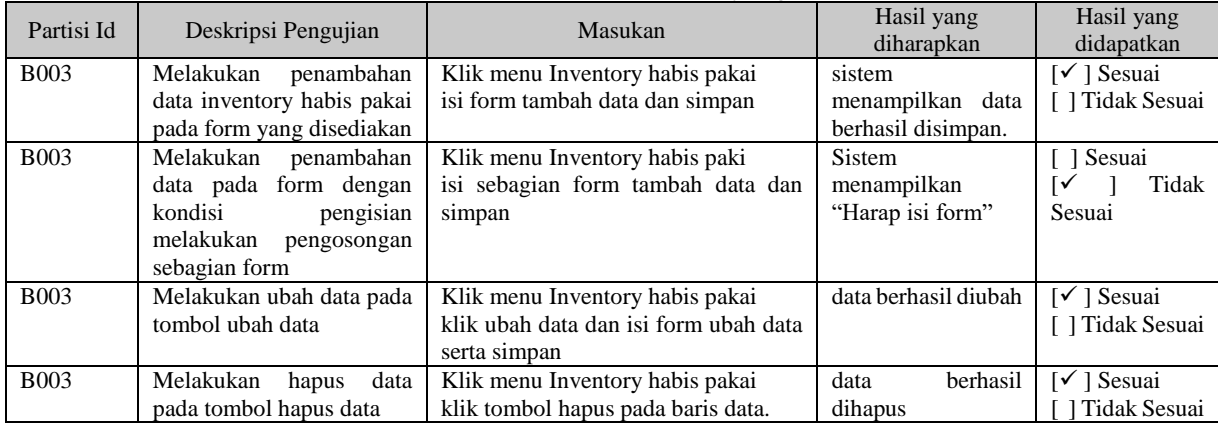

Sistem Informasi Inventory Aset dan Logistik Rumah Sakit Bina Kasih Berbasis Website dengan Menggunakan Metode Rapid Application Development (RAD)

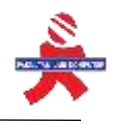

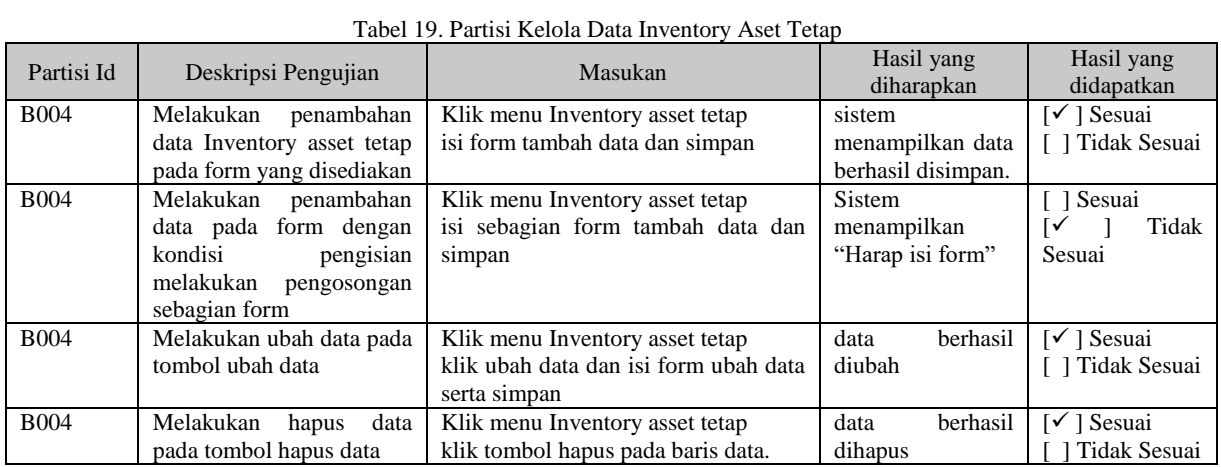

#### Tabel 20. Partisi Kelola Data Aset Berjalan

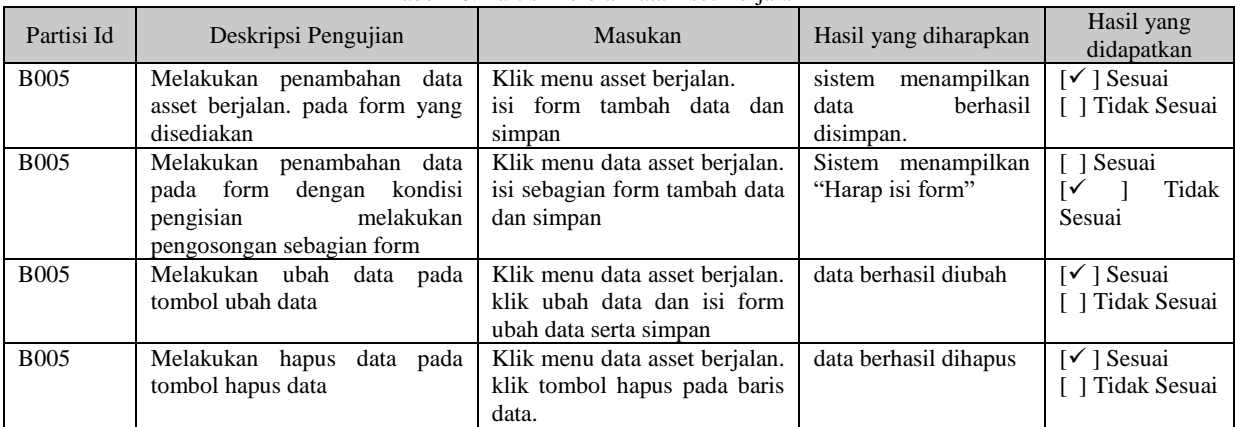

#### Tabel 21. Partisi Kelola Data Satuan Barang

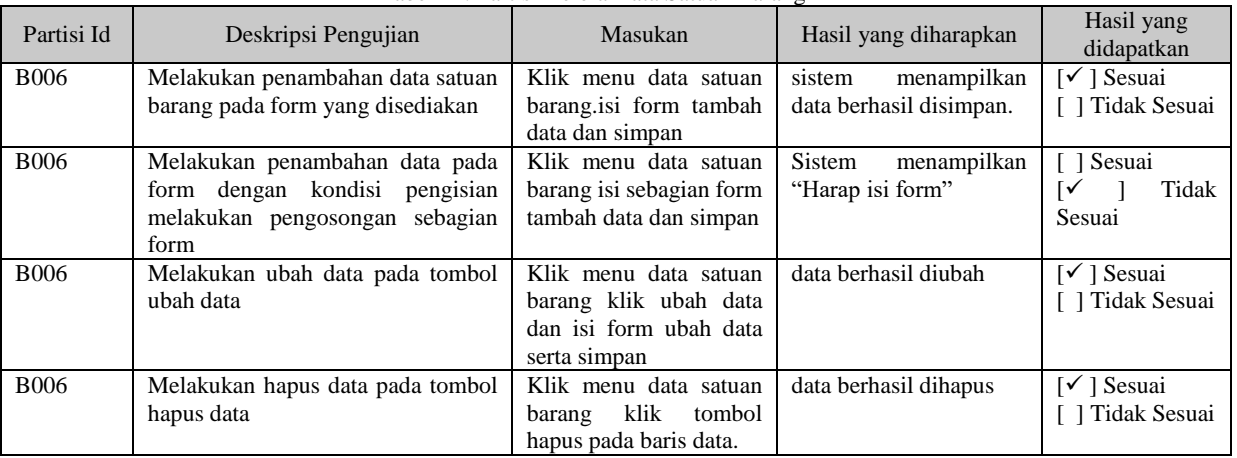

#### Tabel 22. Partisi Kelola Data Ruangan

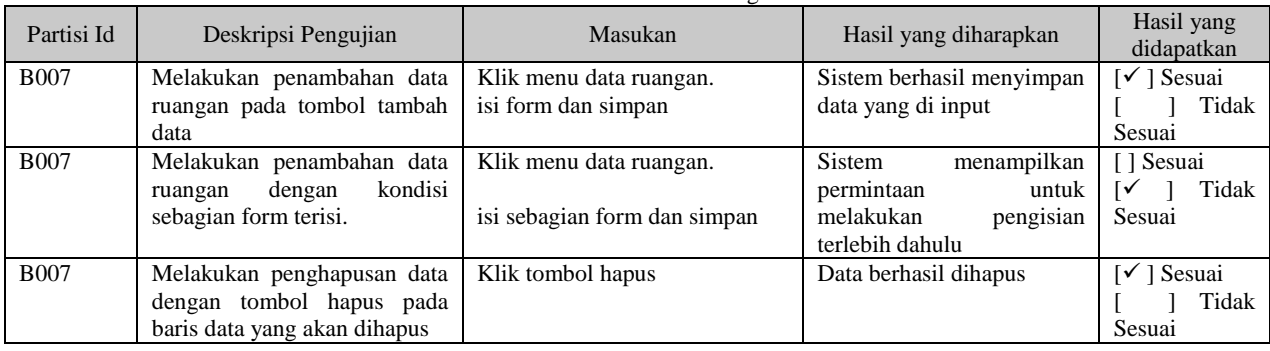

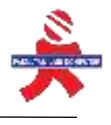

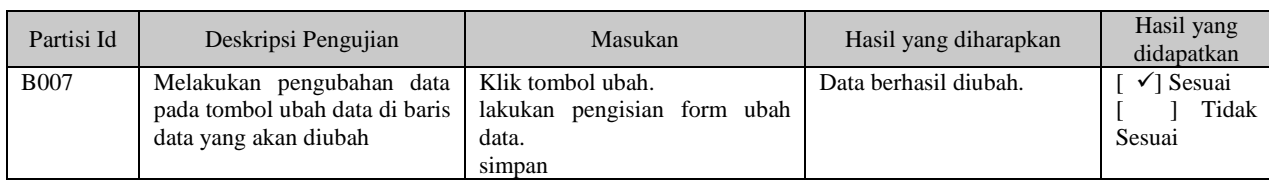

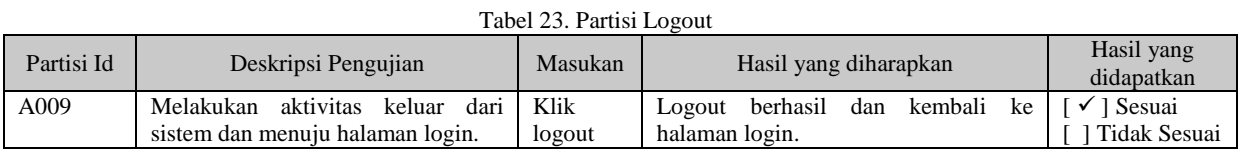

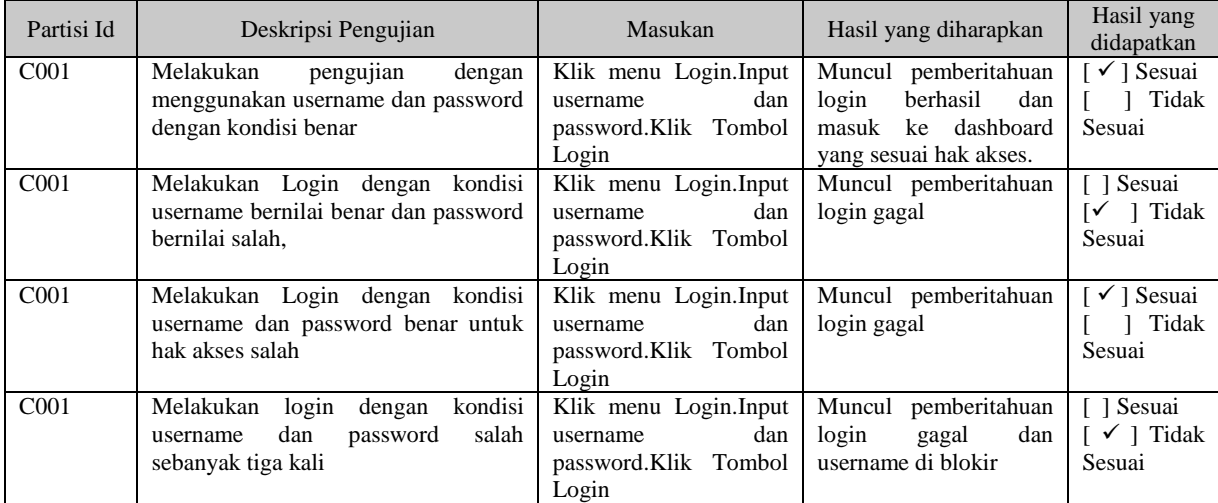

# Tabel 24. Partisi Login Penanggungjawab Logistik

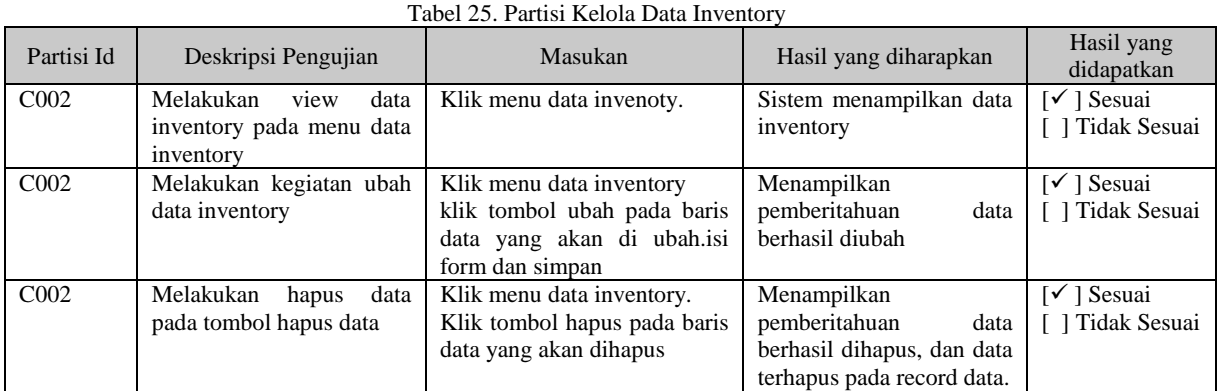

Tabel 26. Partisi Kelola Data Inventory Masuk

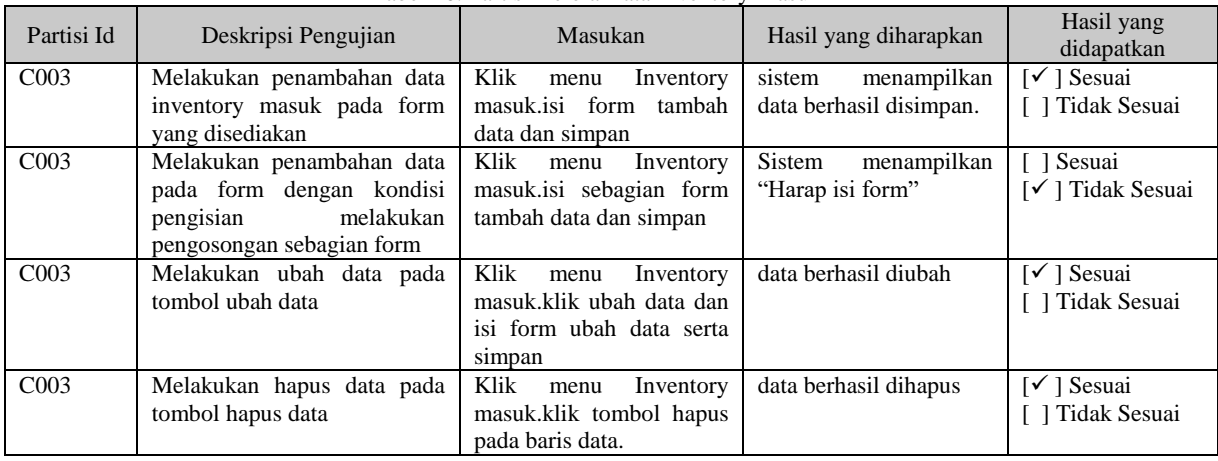

Sistem Informasi Inventory Aset dan Logistik Rumah Sakit Bina Kasih Berbasis Website dengan Menggunakan Metode Rapid Application Development (RAD)

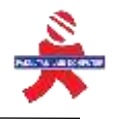

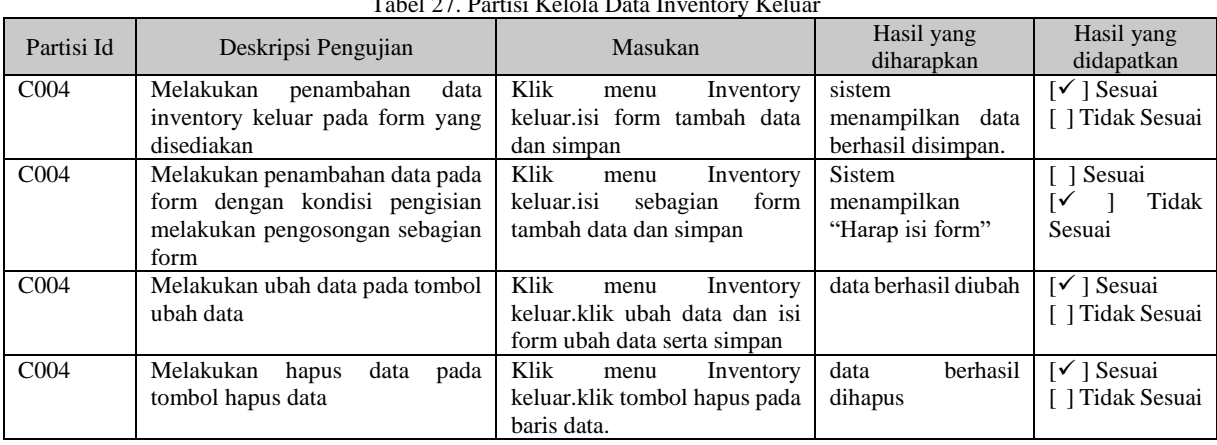

### Tabel 27. Partisi Kelola Data Inventory Keluar

#### Tabel 28. Partisi Kelola Permintaan Inventory

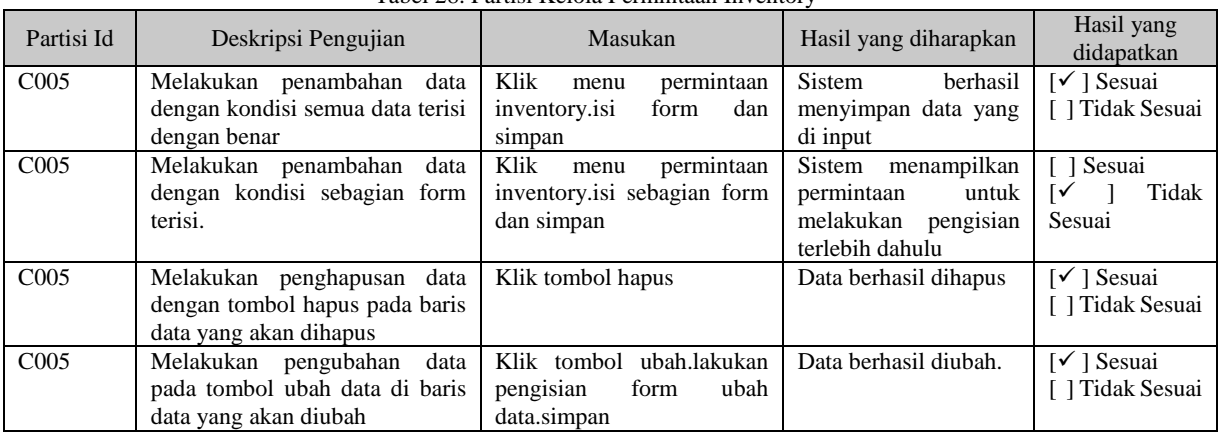

#### Tabel 29. Partisi Kelola Pemindahan barang

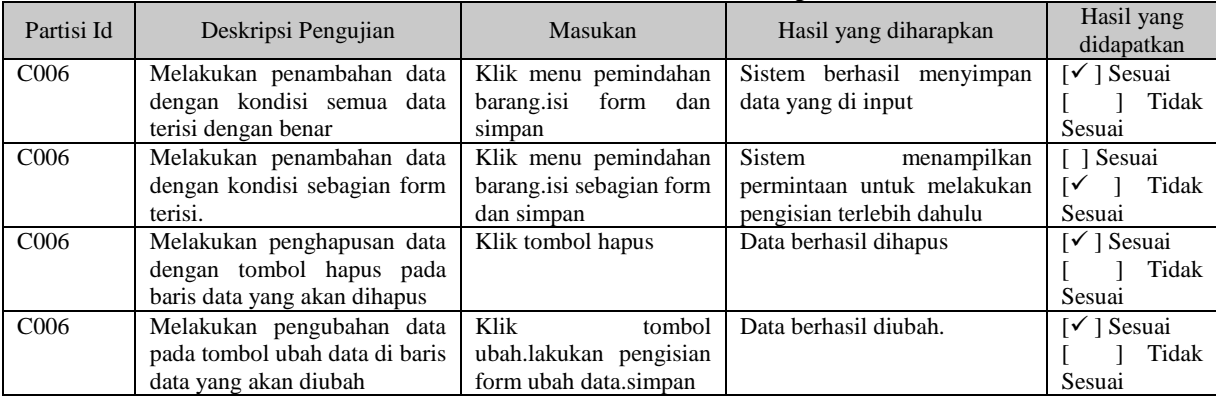

#### Tabel 30. Partisi Kelola Data Ruangan

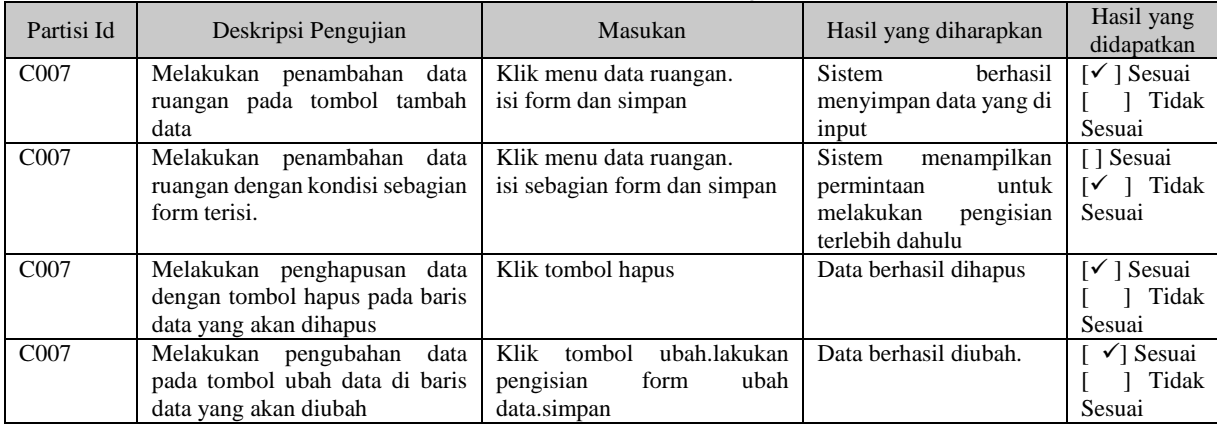

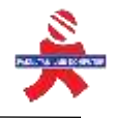

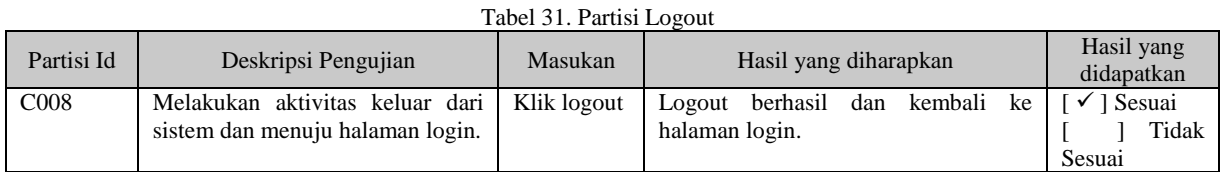

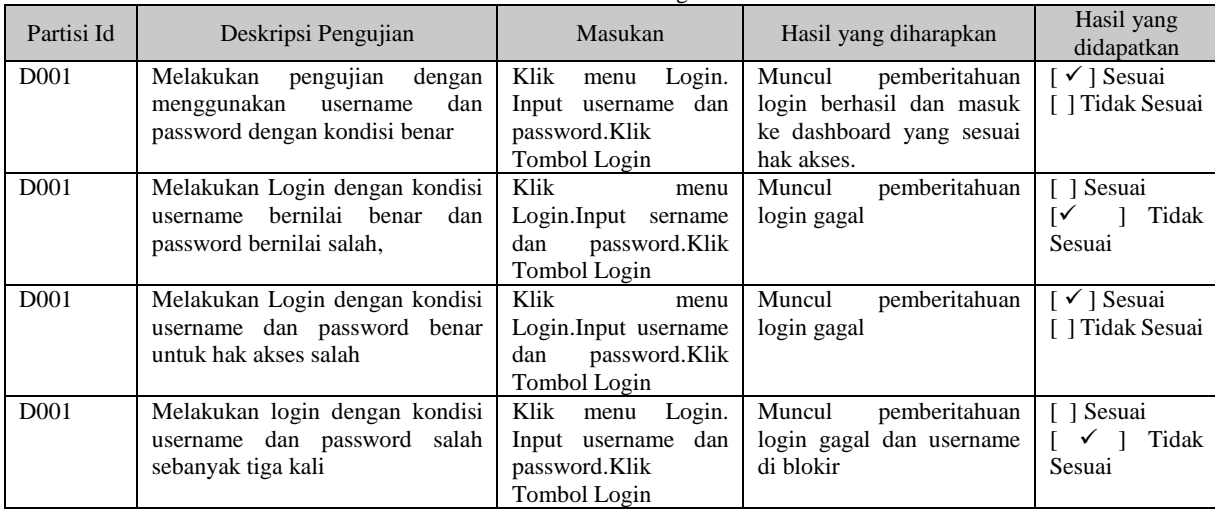

#### Tabel 32. Partisi Login

#### Tabel 33. Partisi Laporan

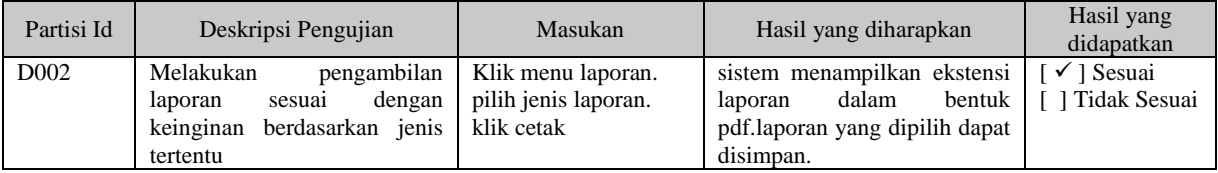

#### Tabel 34. Partisi Logout

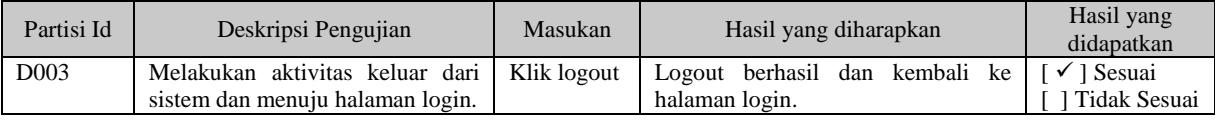

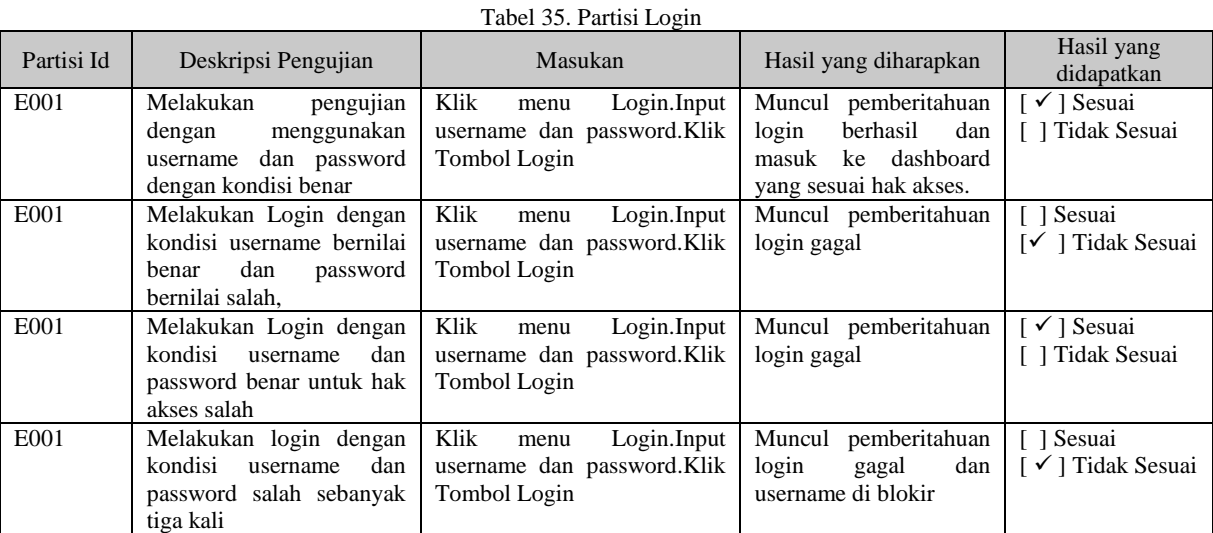

#### Tabel 36. Partisi Laporan Partisi Id Deskripsi Pengujian Masukan Hasil yang diharapkan Hasil yang diharapkan Hasil yang didengtian didapatkan E002 Melakukan pengambilan laporan sesuai dengan Klik menu laporan.pilih jenis laporan. sistem menampilkan ekstensi laporan dalam bentuk pdf. laporan yang dipilih dapat disimpan. [  $\checkmark$  ] Sesuai [ ] Tidak Sesuai

Sistem Informasi Inventory Aset dan Logistik Rumah Sakit Bina Kasih Berbasis Website dengan Menggunakan Metode Rapid Application Development (RAD)

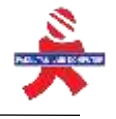

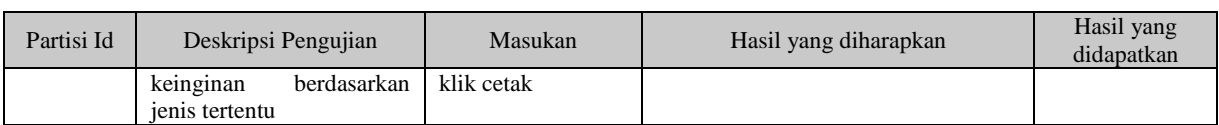

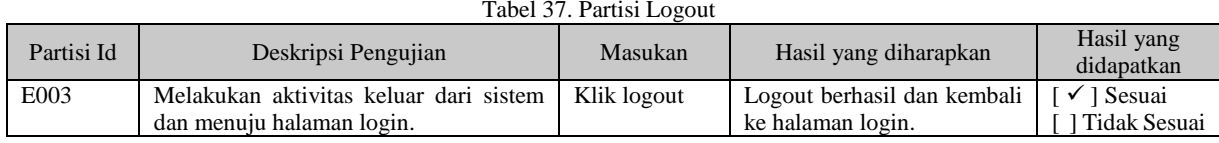

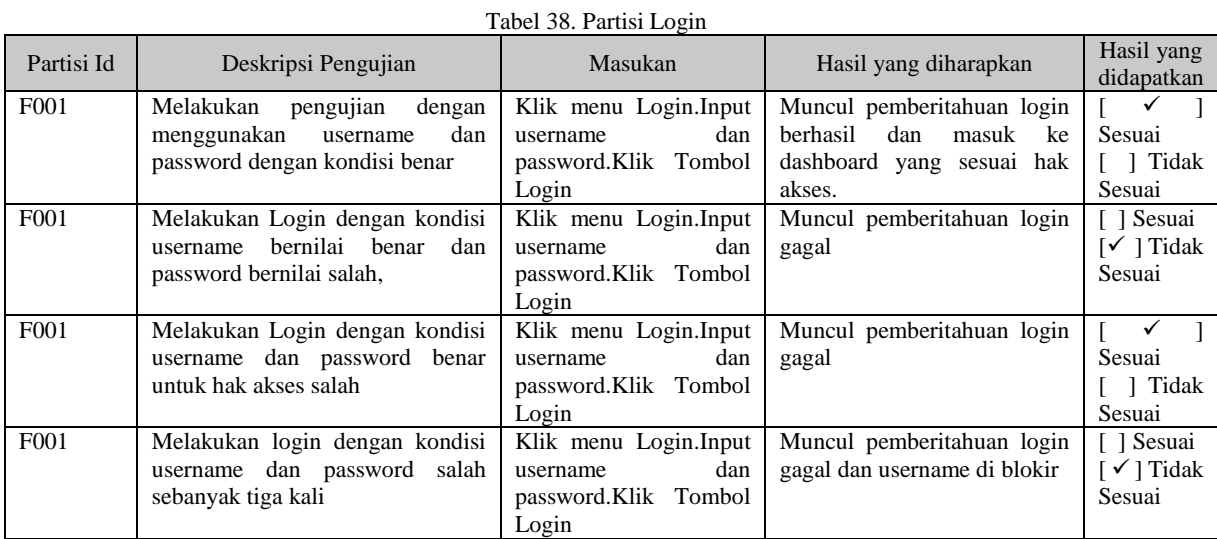

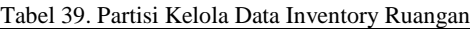

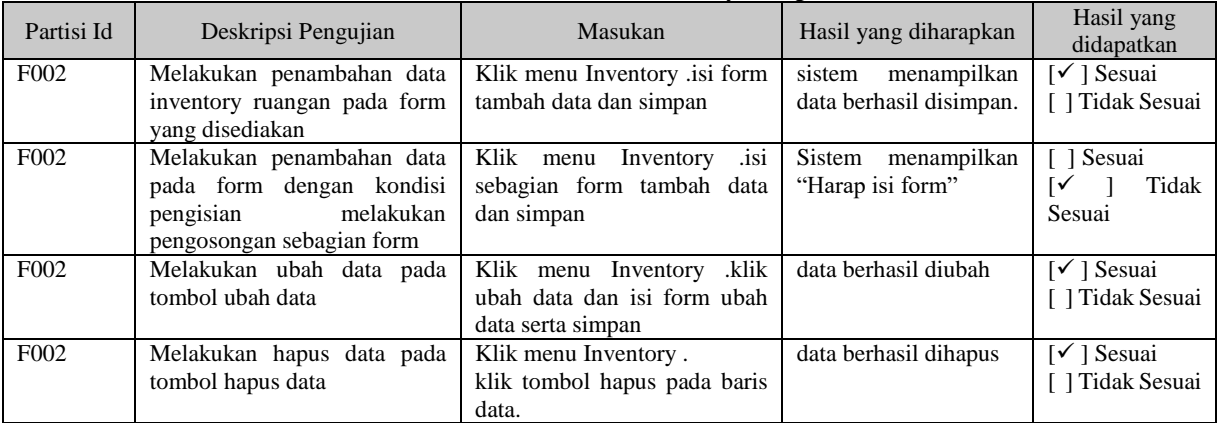

Tabel 40.Partisi Kelola Permintaan Inventory

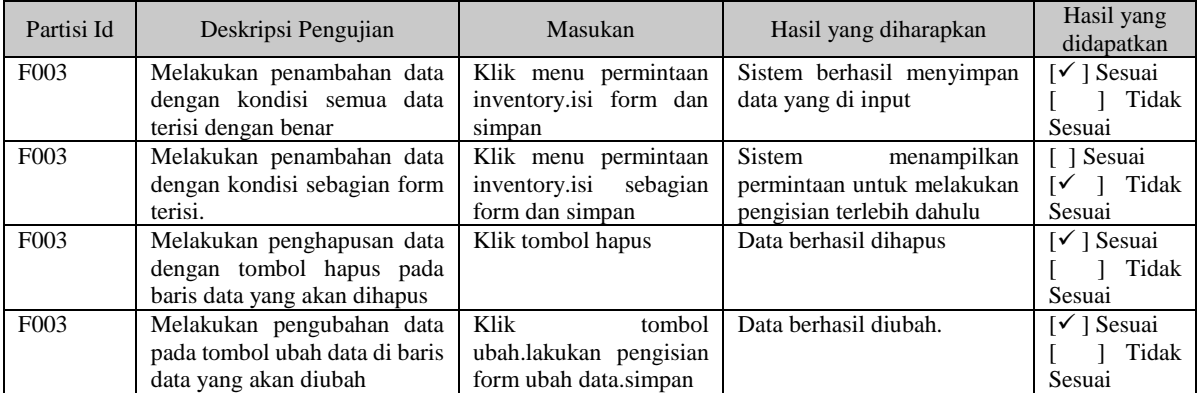

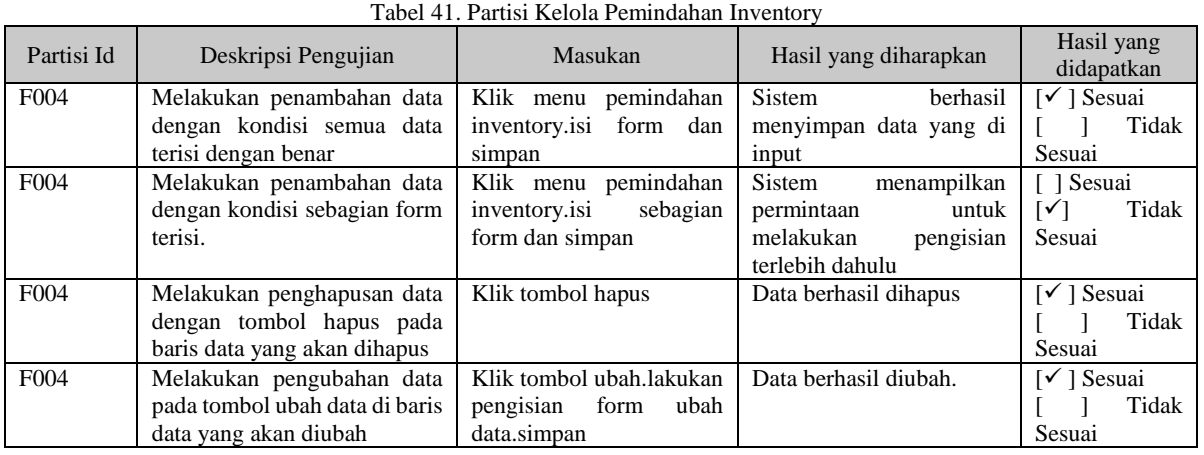

#### Tabel 42. Partisi Logout

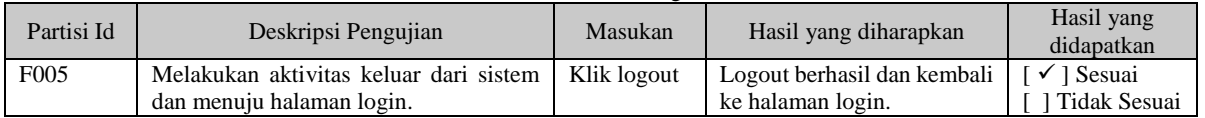

Efektivitas diuji dengan menggunakan standar sesuai dengan acuan Litbang Depdagri(1991) yang dapat dilihat pada tabel dibawah ini sebagai berikut:

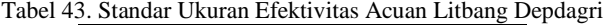

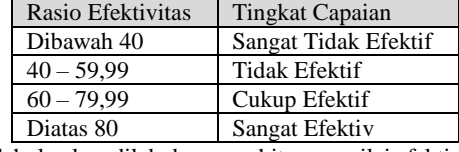

Untuk hasil pengujian sistem,terlebih dahulu akan dilakukan penghitungan nilai efektivitas dari setiap usecase yang digunakan, dalam hal ini usecase yang digunakan berjumlah 3 usecase dengan rumus sebagai berikut;

 $\text{Efektivitas} = \left(\frac{\sum Item\, dengan\,hasil\, uji\,sesuai}{\sum Jumlah\,Item\, dalam\,tableui}\right)$ 

Efektivitas setiap usecase  $=$   $\left(\frac{Nilai\ Ef\ table\ A + Nilai\ Ef\ table\ B + \cdots \ N}{\sum\{j,m\} [ah\ c\ break\ field\ para\ div\ ii\} }$  $\sum$  *[middle]*  $\frac{1}{2}$   $\left(\frac{1}{2} + \frac{1}{2} + \frac{1}{2} +$ 

Efektivitas Keseluruhan =  $\left(\frac{Nilai\ Ef\ Use case\ A+Nilai\ Ef\ Use case\ B+...Nilai\ Ef\ Use case\ }\{\sum\ J\umlah\ Use case\ yang\ diuji} \right)$ 

Berikut merupakan rincian hasil perhitungan setiap tabel usecase.

Perhitungan Efektivitas Usecase Super Admin

Tabel 44. Perhitungan Efektivitas Usecase Super Admin

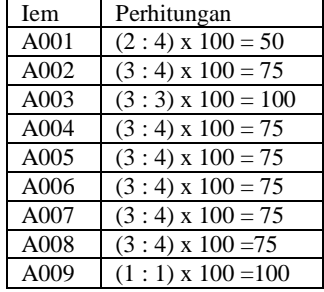

Ef Usecase Super Admin =  $\left(\frac{50+75+100+75+75+75+75+75+100}{6}\right)$  $\left(\frac{75+75+75+75+100}{9}\right) = \frac{700}{9}$  $\frac{60}{9}$  = 77,77

#### Perhitungan Efektivitas Usecase Admin Logistik

Tabel 45. Perhitungan Efektivitas Usecase Admin Logistik

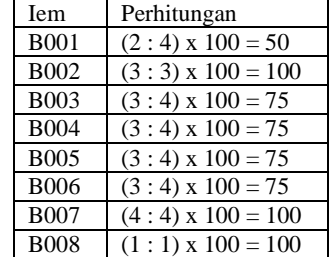

Sistem Informasi Inventory Aset dan Logistik Rumah Sakit Bina Kasih Berbasis Website dengan Menggunakan Metode Rapid Application Development (RAD)

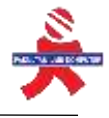

$$
Ef \text{ Usecase } \text{Admin} \text{ Logistik} = \left(\frac{50 + 100 + 75 + 75 + 75 + 75 + 100 + 100}{8}\right) = \frac{650}{8} = 81,25
$$

Perhitungan Efektivitas Usecase Penanggungjawab Logistik

Tabel 46. Perhitungan Efektivitas Usecase Penanggungjawab Logistik

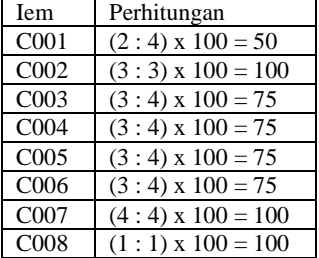

Ef Usecase Penanggung jawab = 
$$
\left(\frac{50+100+75+75+75+75+100+100}{8}\right) = \frac{650}{8} = 81,25
$$

Tabel 47. Perhitungan Efektivitas Usecase Kabid Umum

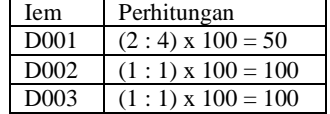

Ef Usecase Kabid Umum  $=\left(\frac{50+100+100}{2}\right)$  $\left(\frac{10+100}{3}\right) = \frac{250}{3}$  $\frac{30}{3}$  = **83,33** 

Tabel 48. Perhitungan Efektivitas Usecase Pimpinan

| <b>I</b> em      | Perhitungan              |
|------------------|--------------------------|
| E <sub>001</sub> | $(2:4) \times 100 = 50$  |
| E002             | $(1:1) \times 100 = 100$ |
| E003             | $(1:1) \times 100 = 100$ |

Ef Usecase Kabid Pimpinan =  $\left(\frac{50+100+100}{2}\right)$  $\left(\frac{10+100}{3}\right) = \frac{250}{3}$  $\frac{30}{3}$  = **83,33** 

Tabel 49. Perhitungan Efektivitas Usecase Admin Ruangan

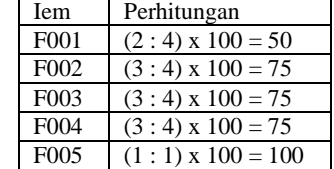

Ef Usecase Kabid Umum =  $\left(\frac{50+75+75+75+100}{5}\right)$  $\left(\frac{5+75+100}{5}\right) = \frac{375}{5}$  $\frac{75}{5}$  = 75

Maka nilai efektivitas keseluruhan yang menjadi ukuran kualitas sistem dapat dilihat pada perhitungan dibawah ini : Ef Total =  $\left(\frac{77,77+81,25+81,25+83,88+83,33+75}{6}\right)$  $\left(\frac{5+83,88+83,33+75}{6}\right) = \frac{481,93}{6}$  $\frac{1,95}{6}$  = **80,32** 

Dengan nilai hasil perhitungan pengujian sistem sejumlah **80,32** maka sesuai dengan ketetapan yang diberikan oleh Litbang Depdagri maka Sistem Informasi Inventory Aset dan Logistik Rumah Sakit Bina Kasih Berbasis Website memiliki tingkat capaian dengan rasio efektivitas diatas 80 maka tingkat capaian sistem dapat disebut "**Sangat Efektif**"

#### **KESIMPULAN**

Dengan adanya Sistem Inventory Aset Dan Logistik Rumah Sakit Bina Kasih Berbasis Website, maka penulis menyimpulkan sebagai berikut:

- 1. Mempermudah bagian logistik dalam mengelola data pengadaan, permintaan, pemindahan inventory aset dan logistik.
- 2. Memberikan kemudahan Penanggung jawab logistik dalam memantau lapooran kepada pimpinan.
- 3. Memberikan kemudahan bagi kepala Ruangan untuk meminta, memindahkan inventory aset dan logistik.
- 4. Memberikan kemudahan bagi Pimpinan dalam pemantauan laporan.

#### **DAFTAR PUSTAKA**

- [1] Abdulghani, T., & Gozali, M. M. H. (2020). Sistem Konsultasi dan Bimbingan Online Berbasis Web Menggunakan Webrtc (Studi Kasus: Fakultas Teknik Universitas Suryakancana). Media Jurnal Informatika, 11(2), 92-109
- [2] Abdulghani, T., & Gozali, M. M. H. (2020). Sistem Konsultasi dan Bimbingan Online Berbasis Web Menggunakan Webrtc (Studi Kasus: Fakultas Teknik Universitas Suryakancana). Media Jurnal Informatika, 11(2), 92-109

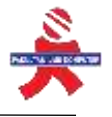

- [3] Activity Diagram: Pengertian, Fungsi, Contoh serta Cara Membuatnya (jojonomic.com)
- [4] Afifah, V., & Setyantoro, D. (2021). Rancangan Sistem Pemilihan dan Penetapan Harga dalam Proses Pengadaan
- Barang dan Jasa Logistik Berbasis Web. IKRA-ITH INFORMATIKA: Jurnal Komputer dan Informatika, 5(2), 99-107 [5] Agustin, H. (2018). Sistem Informasi Manajemen Menurut Prespektif Islam. Jurnal Tabarru': Islamic Banking and Finance, 1(1), 63-70
- [6] Ekasari, M. H., & Diana, D. (2020). Sistem Penjadwalan Perkuliahan Berbasis Web Di STMIK Jakarta STI&K. Jurnal Ilmiah KOMPUTASI, 19(1), 9-16
- [7] Fadliani, C., Frastian, N., & Saputra, E. (2020). PERANCANGAN APLIKASI SISTEM INVENTORI PRODUK FAST MOVING CONSUMER GOODS (FMCG) PADA PT. CIPTA NIAGA SEMESTA TEBET–JAKARTA SELATAN BERBASIS JAVA. Journal of Information System, Applied, Management, Accounting and Research, 4(3), 60-66
- [8] Handayani, F. (2010). Sistem informasi inventory pada Perusahaan Handuk Lumintu
- [9] Hasanudin, M. (2018). Rancang dan bangun sistem informasi inventori barang berbasis web (studi kasus pt. Nusantara sejahtera raya). Ikra-Ith Informatika: Jurnal Komputer dan Informatika, 2(3), 24-37
- [10] Laila, N. (2011). Sistem informasi pengolahan data inventory pada toko buku studi CV. Aneka Ilmu semarang. Jurnal Teknik Elektro, 3(1), 16
- [11] Laila, N. (2011). Sistem informasi pengolahan data inventory pada toko buku studi CV. Aneka Ilmu semarang. Jurnal Teknik Elektro, 3(1), 16
- [12] Manurian, W., Mubarok, I., Agustin, A. S., & Sania, N. (2020). Perancangan Sistem Informasi Pencatatan Poin Pelanggaran Tata Tertib Siswa Berbasis Website Pada Smk YP Karya 1 Tangerang. JOURNAL INFORMATICS, SCIENCE& TECHNOLOGY, 10(1)
- [13] Masayu, E. (2020). Analisis Perancangan Sistem Informasi Manajemen Aset PT. Multi Traktor Utama Berbasis Java. Budi Luhur Information Technology, 16(2), 29-34
- [14] Minarni, M., & Susanti, S. (2014). Sistem Informasi Inventory Obat Pada Rumah Sakit Umum Daerah (RSUD) Padang. Jurnal Momentum ISSN: 1693-752X, 16(1)
- [15] Mu'arif, R. (2021). ANALISIS DAN PERANCANGAN SISTEM INFORMASI MANAJEMEN ASET PADA SMA NEGERI SITURAJA
- [16] Mubarok, A., Noor, C. M., & Sukajie, B. (2019). Sistem Informasi Inventory Dalam Mengolah Bahan Kayu Menjadi Produk Kusen di PB. Mekar Laksana. J. Inform, 6(2), 305-309
- [17] Nurwiyani, Seli. "Rancang Bangun Sistem Informasi Pencatatan Pendapatan Pada PT Mitra Makmur Sejati Logistik Lampung." Jurnal Ilmu Data 1.2 (2021)
- [18] Pahlevi, O., Mulyani, A., & Khoir, M. (2018). Sistem Informasi Inventori Barang Menggunakan Metode Object Oriented Di Pt. Livaza Teknologi Indonesia Jakarta.
- [19] Pengertian MySQL, Fungsi, dan Cara Kerjanya (Lengkap) (niagahoster.co.id)
- [20] Premana, A. (2019). Rancang Bangun Sistem Informasi Inventory Barang (Sinbar) Berbasis Website. Jurnal Ilmiah INTECH: Information Technology Journal of UMUS, 1(02), 51-61
- [21] RAMLAN, A. N. KARYA TULIS ILMIAH LITERATURE REVIEW ANALISIS PELAPORAN SIRS ONLINE DI RUMAH SAKIT
- [22] Setyati, A., Setiawati, L. A., & Ichwanto, A. R. (2021). APLIKASI LEARNING COURSE SYSTEM BERBASIS WEB DENGAN METODE RAD (RAPID APPLICATION DEVELOPMENT). JATISI (Jurnal Teknik Informatika dan Sistem Informasi), 8(3), 1483-1495
- [23] Tanjung, D. V., Ismawan, F., & Wirantasa, U. (2021). PERANCANGAN SISTEM APLIKASI INVENTORY TOKO OUTDOOR BERBASIS JAVA PADA CV LATAR OUTDOOR. Journal of Information System, Applied, Management, Accounting and Research, 5(1), 61-71
- [24] Tarigan, D. R. B. Pengaplikasian dan Implementasi Konsep Basis Data Relasional
- [25] Tulodo, B. A. R., & Solichin, A. (2019). Analisis Pengaruh Kualitas Sistem, Kualitas Informasi dan Perceived Usefulness terhadap Kepuasan Pengguna Aplikasi Care dalam Upaya Peningkatan Kinerja Karyawan. JRMSI-Jurnal Riset Manajemen Sains Indonesia, 10(1), 25-43
- [26] Use Case Diagram: Pengertian, Simbol, Komponen & Contohnya (selasar.com)
- [27] Winardi, N. K., & Saifudin, S. (2021). Kajian Pengendalian Internal Persediaan Barang Logistik dan Upaya Pencegahan Fraud pada Bagian Logistik: Studi pada Instalasi Murai RSUP dr. Karyadi Semarang. Solusi, 19(2)
- [28] Yusrizal, T., Hasugian, B. S., & Yasir, A. (2020). SISTEM INFORMASI INVENTORY BARANG PADA PT. MEDAN SMART JAYA BERBASIS WEB. DEVICE: JOURNAL OF INFORMATION SYSTEM, COMPUTER SCIENCE AND INFORMATION TECHNOLOGY, 1(2), 45-58
- [29] Zaidir, B. (2021). Perancangan Dan Pembuatan Sistem Informasi Inventory Pada CV. Hardi Jaya Lestari Menggunakan PHP. Kumpulan Karya Ilmiah Mahasiswa Fakultas sains dan Tekhnologi, 1(1), 135-1